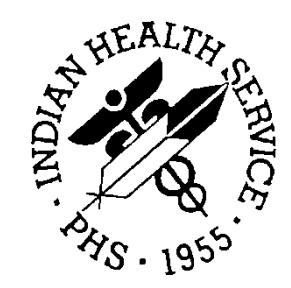

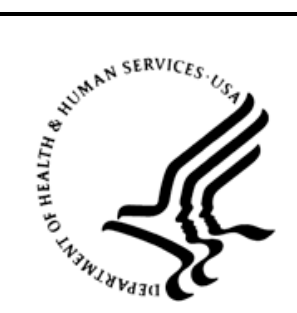

## RESOURCE AND PATIENT MANAGEMENT SYSTEM

# **IHS USER SECURITY AUDIT**

(BUSA)

# **Installation Guide and Release Notes**

Version 1.0 September 2014

Office of Information Technology Division of Information Technology Albuquerque, New Mexico

# **Table of Contents**

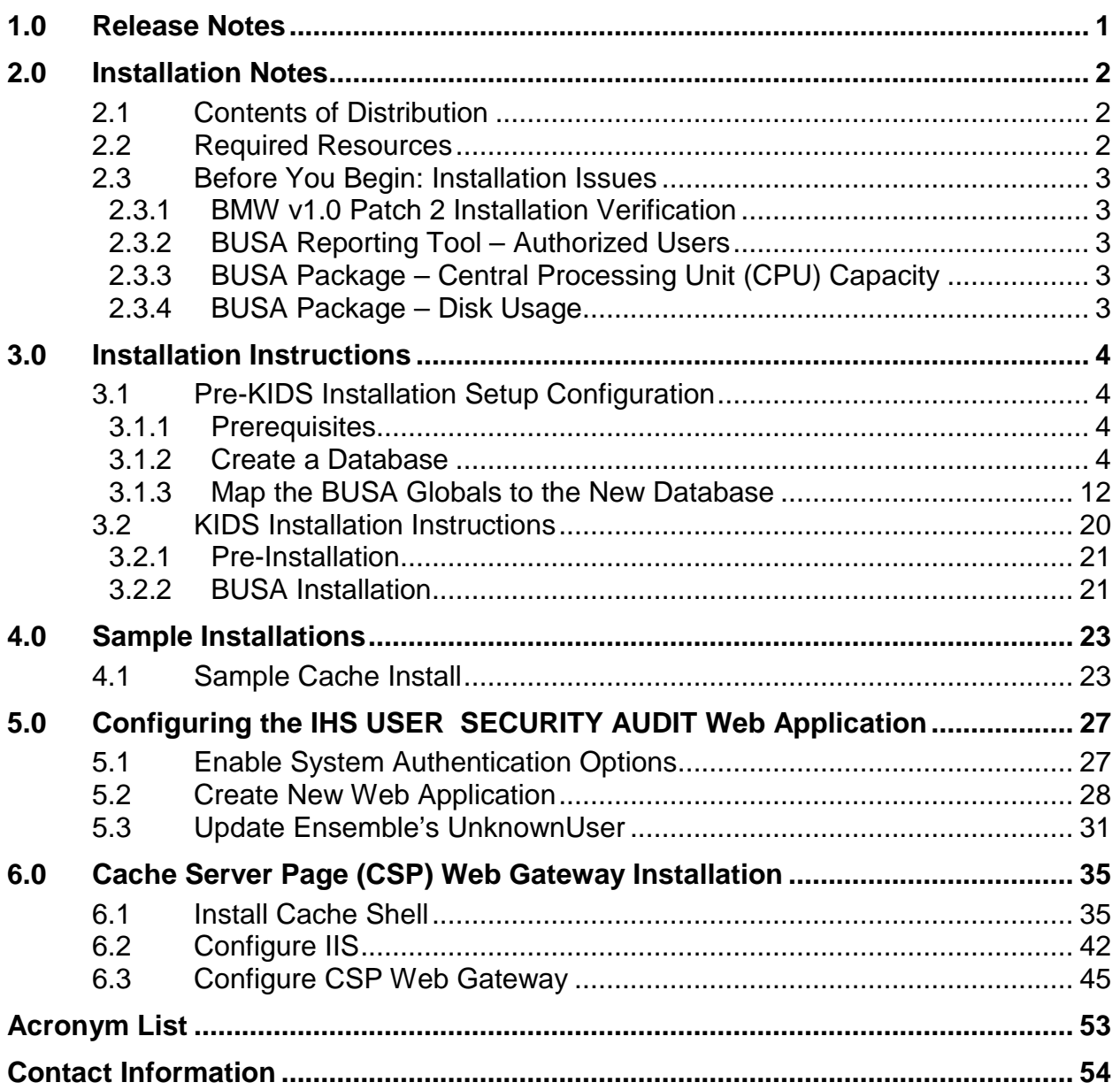

# **Preface**

The purpose of this manual is to provide the user with the information required to install the IHS USER SECURITY AUDIT (BUSA) package.

# <span id="page-3-0"></span>**1.0 Release Notes**

The new BUSA package is a utility which enables user activity to be tracked. As a requirement for Meaningful Use (MU) stage two certification, all activity relating to patient data querying, adding, editing, copying, deleting, and printing must be logged.

The BUSA package also contains a web-enabled reporting interface which permits this logged data to be filtered, sorted and displayed.

# <span id="page-4-0"></span>**2.0 Installation Notes**

**Prefix:** BUSA

**Current Version:** 1.0

**Note**: Read entire notes file prior to attempting any installation

- All patches to Version 1.0 will be cumulative
- Make a copy of this distribution for offline storage.
- Print all notes and readme files.
- It is recommended that terminal output during the Kernel Installation and Distribution System (KIDS) installation be captured using an auxport printer attached to the terminal at which the user is performing the software installation or using a screen capture. This capture combined with the KIDS entry in the INSTALL file will ensure a printed audit trail should any problems arise.

### <span id="page-4-1"></span>2.1 Contents of Distribution

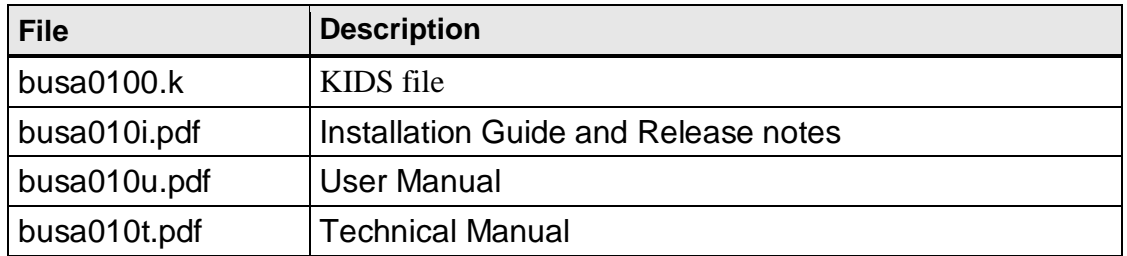

### <span id="page-4-2"></span>2.2 Required Resources

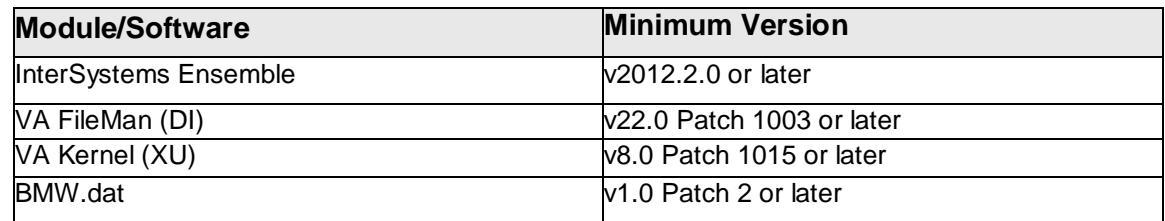

# <span id="page-5-0"></span>2.3 Before You Begin: Installation Issues

### <span id="page-5-1"></span>2.3.1 BMW v1.0 Patch 2 Installation Verification

As noted in Section [2.2,](#page-4-2) to install the new BUSA application, the BMW v1.0 Patch 2 must be installed. As part of the BMW installation process, the BMW global must be properly mapped in the RPMS environment or the installation of the BUSA application will not be permitted to continue. For directions on how to map the BMW global, please see Appendix C of the *Practice Management Application Suite Version 1.0 Patch 2 Installation Guide and Release Notes*.

### <span id="page-5-2"></span>2.3.2 BUSA Reporting Tool – Authorized Users

During the installation process, the installer will be prompted to enter a list of users who are approved to use the reporting tool included with this package. This list of approved users should therefore be developed prior to installing this package. Also, since this reporting tool shows patient related activity, care should be taken to only provide access to the appropriate users.

### <span id="page-5-3"></span>2.3.3 BUSA Package – Central Processing Unit (CPU) Capacity

The BUSA Application Programming Interface (API) calls should not have a noticeable impact on the CPU capacity.

### <span id="page-5-4"></span>2.3.4 BUSA Package – Disk Usage

Since the BUSA application will log all user patient related activity, it will be a very large consumer of disk space. A detailed plan should therefore be developed to account for this need. See the installation configuration section for more information on mapping the BUSA storage globals in their own Cache '.dat' file(s).

# <span id="page-6-0"></span>**3.0 Installation Instructions**

# <span id="page-6-1"></span>3.1 Pre-KIDS Installation Setup Configuration

As noted in Section [2.3.4,](#page-5-4) the BUSAD and BUSAS globals should be placed in their own CACHE.DAT database file due to storage considerations. The following instructions show how to create a database and map these globals to that database. These instructions show the procedures for Ensemble 2012. Previous versions use the same procedures, but the screen displays will be different.

NOTE: These instructions should be performed before installing the initial BUSA patch. If this was not done then please check with support for instructions on how to copy this data to the new database after it has been setup.

#### <span id="page-6-2"></span>3.1.1 Prerequisites

Before creating the database, locate a directory path on your server where there is sufficient storage available for the new database. Make sure that this directory path is included in your site's backup procedures so that this database backed up on a regular basis. For the examples below, we will use I:\E2012\BUSAGOLD4 as the directory path name.

Also, select a name for the new database, preferably one that includes "BUSA" and the RPMS namespace/database name that it is associated with. For the examples below, the original RPMS namespace and database name is GOLD4, so the database name to be used is BUSAGOLD4.

#### <span id="page-6-3"></span>3.1.2 Create a Database

1. Navigate to the Ensemble Management Portal by selecting it from your list of Favorites in Internet Explorer, from a saved desktop icon, or by right-clicking the Ensemble Cube in your Windows System Tray and selecting **Management Portal**.

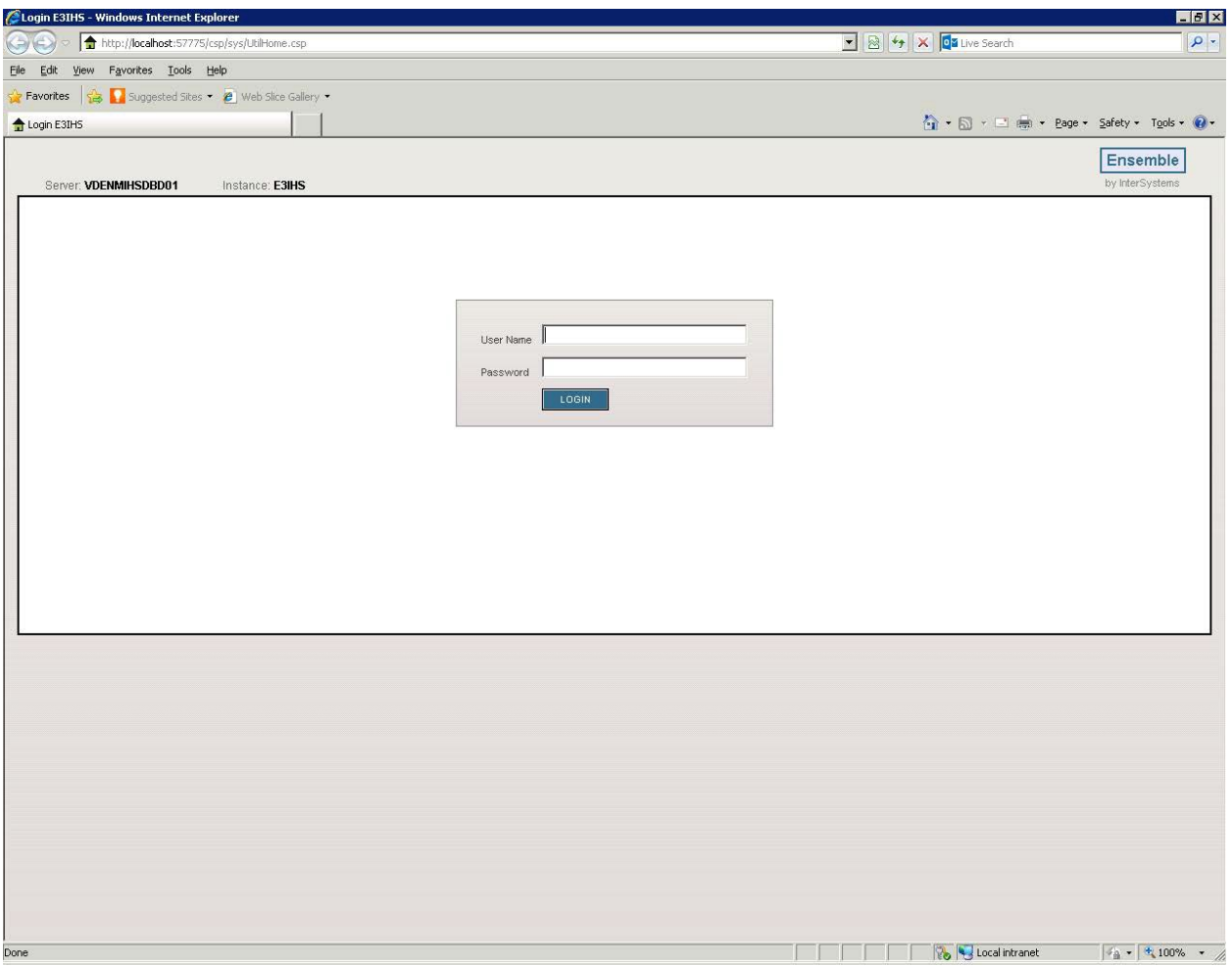

Figure 3-1: Navigate to the System Portal Page

2. Enter your username and password and click **LOGIN**.

| E3IHS - Home - Windows Internet Explorer             |                                                                                                    |                                                                                                   | $-10x$                                                  |
|------------------------------------------------------|----------------------------------------------------------------------------------------------------|---------------------------------------------------------------------------------------------------|---------------------------------------------------------|
| $\left( \cdot \right)$                               | → 台 http://localhost:57775/csp/sys/UtilHome.csp?CSPCHD=000000010000312qgkXumu0000x3gDmC\$l7dXb07h7m8x0Zw-- | DE RA V DELive Search                                                                             | $\rho$ .                                                |
| Favorites Tools Help<br>Eile<br>Edit<br>View         |                                                                                                    |                                                                                                   |                                                         |
| Suggested Sites . @ Web Slice Gallery .<br>Favorites |                                                                                                    |                                                                                                   |                                                         |
| E3IHS - Home                                         |                                                                                                    |                                                                                                   | ☆ 同·□■· Page · Safety · Tools · ②                       |
| Home   About   Help   Logout<br>Menu                 | Server <b>VDENMIHSDBD01</b><br>Namespace: %SYS Switch                                                      |                                                                                                   | <b>Ensemble</b>                                         |
| Welcome, khalfpen                                    | User: khalfpen<br>Licensed to: Vangent, Inc. Instance: E3IHS                                               |                                                                                                   | by InterSystems                                         |
| View:                                                | Search:                                                                                                    |                                                                                                   | Management Portal                                       |
|                                                      |                                                                                                    |                                                                                                   | <b>System Information</b>                               |
| Home                                                 | Welcome to the Management Portal                                                                           |                                                                                                   | General details on this system<br>View System Dashboard |
|                                                      | Please select one of the categories on the left or one of the options below                                |                                                                                                   | <b>System Up Time</b>                                   |
| <b>DeepSee</b>                                       | <b>Favorites</b><br>Go to a favorite page                                                                  | Did you know?                                                                                     | 15d 21h 47m                                             |
|                                                      |                                                                                                    | You can view the portal in a different languag<br>by clicking on the About link at the top of the | <b>Ensemble Productions</b>                             |
|                                                      |                                                                                                    | page and changing the preferred language.                                                         | Productions running on this<br>system                   |
| <b>Ensemble</b>                                      |                                                                                                    |                                                                                                   | AGMPI.PatientRegistration in                            |
|                                                      |                                                                                                    |                                                                                                   | AGMPIGOLD1<br><b>Suspended</b>                          |
| <b>System Operation</b>                              |                                                                                                    |                                                                                                   | View details                                            |
|                                                      | Recent                                                                                                    | Links                                                                                             | AGMPI.PatientRegistration in<br>AGMPITEST1              |
|                                                      | Go to a recently viewed page<br>Local Databases                                                            | Pages you may be interested in                                                                    | <b>Suspended</b><br>View details                        |
| <b>System Explorer</b>                               | $\approx$<br>Routine Mappings<br>$\approx$                                                                 | Samples<br>Documentation                                                                          | AGMPI.PatientRegistration in                            |
|                                                      | Package Mappings X<br>Global Mappings                                                                      | Support                                                                                           | AGMPIXXX<br><b>Running</b>                              |
| <b>System Administration</b>                         | $\boldsymbol{\mathcal{X}}$<br>Namespaces<br>$\bowtie$                                                      | InterSystems<br>Developer Connection                                                              | View details                                            |
|                                                      | <b>Users</b><br>$\infty$                                                                                   |                                                                                                   | <b>BJMD.Prod.Production in</b><br>C32GOLD1              |
|                                                      |                                                                                                    |                                                                                                   | <b>Running</b><br>View details                          |
|                                                      |                                                                                                    |                                                                                                   | <b>BJMD.Prod.Production in</b>                          |
|                                                      |                                                                                                    |                                                                                                   | C32GOLD2<br><b>Running</b>                              |
|                                                      |                                                                                                    |                                                                                                   | View details                                            |
|                                                      |                                                                                                    |                                                                                                   | <b>BJMD.Prod.Production in</b><br>C32TEST4              |
|                                                      |                                                                                                    |                                                                                                   | <b>Stopped</b><br>View details                          |
|                                                      |                                                                                                    |                                                                                                   | <b>BCCD.Prod.Production in</b>                          |
|                                                      |                                                                                                    |                                                                                                   | CCDAGOLD4<br><b>Running</b>                             |
|                                                      |                                                                                                    |                                                                                                   | View details                                            |
|                                                      |                                                                                                    | <b>A</b> Local intranet                                                                           | Rx.Prod.Production in<br>$\sqrt{a}$ - 2 100% - 4        |

Figure 3-2: Main Management Portal Page

3. Click **System Administration** then **Configuration** and then **System Configuration**.

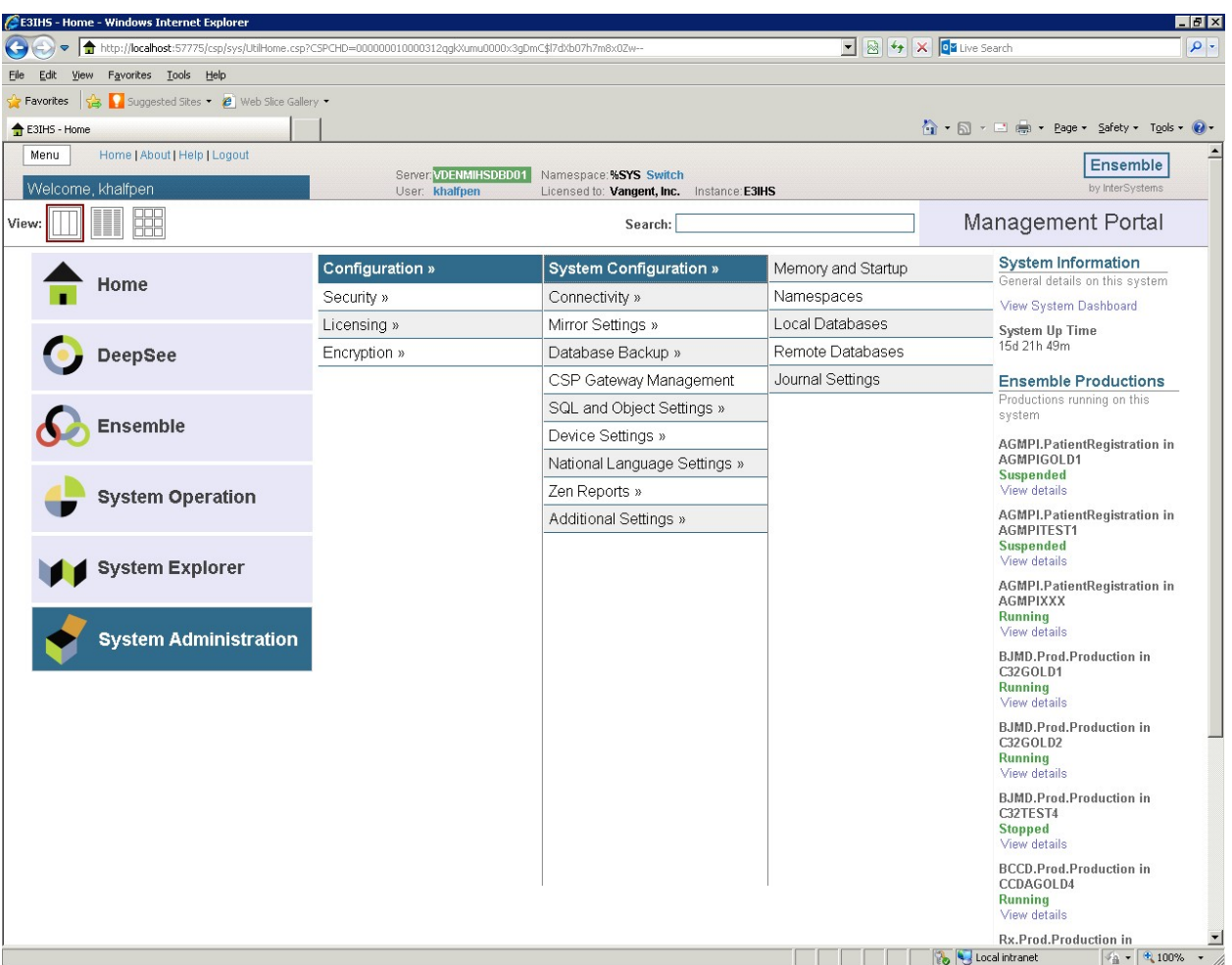

Figure 3-3: Navigate to **Configuration**, **System Configuration**, **Local Databases**

4. Click **Local Databases** (You may also need to click a **GO** button, if prompted.)

| <b>v a</b> $\bullet$ <b>x a</b> Live Search<br>http://localhost:57775/csp/sys/mgr/UtilSysDatabases.csp?Recent=1<br>Favorites Tools Help<br>Edit<br><b>View</b><br>Suggested Sites • @ Web Slice Gallery •<br>Favorites<br>☆ 同 - □ ■ - Page - Safety - Tools - ● -<br><b>Local Databases</b><br>Home   About   Help   Logout<br>System > Configuration > Local Databases<br><b>Ensemble</b><br>Server VDENMIHSDBD01<br>Namespace: %SYS<br>Local Databases<br>by InterSystems<br>User: khalfpen<br>Licensed to: Vangent, Inc. Instance: E3IHS<br><b>Create New Database</b><br>The following is a list of the local databases:<br>Last update: 2013-07-12 14:27:28.743   Auto<br>Page size: 20 • Items found: 40<br>$\alpha$ 1 2 <b>b</b> $\rightarrow$ 1 of 2<br>Page  <br>Filter:<br><b>Name</b><br>Directory<br>Size (MB)<br><b>Status</b><br><b>Encrypted</b> Journal<br><b>Resource</b><br>CACHESYS<br>h:\intersystems\e3ihs\mgr\<br>Mounted/RW<br>%DB CACHESYS<br>No<br>172<br>Yes<br>Edit<br>Globals<br>$\sim$<br>%DB_CACHELIB<br>No<br>CACHELIB<br>h: \intersystems\e3ihs\mgr\cachelib\<br>324<br>Mounted/R<br>No<br>Edit<br>Globals<br>٠<br>1095<br>%DB_CACHETEMP<br>No<br>CACHETEMP<br>Mounted/RW<br>No<br>Edit<br>Globals<br>h:\intersystems\e3ihs\mgr\cachetemp\<br>$\sim$<br>CACHE<br>31<br>Mounted/RW<br>%DB_CACHE<br>No<br>No<br>h: \intersystems\e3ihs\mgr\cache\<br>Edit<br>Globals<br>÷<br>CACHEAUDIT<br>21<br>Mounted/RW<br>%DB_CACHEAUDIT<br>  No<br>Yes<br>Edit<br>h: intersystems e3ihs ingricacheaudit)<br>Globals<br>٠<br>AGMPIGOLD1<br>51<br>Mounted/RW<br>%DB_%DEFAULT<br>No<br>No<br>Delete<br>Globals<br>j:\ensemble\e3ihs-agmpigold1\<br>Edit<br>AGMPIGOLD2<br>j:\ensemble\e3ihs-agmpigold2\<br>11<br>Mounted/RW<br>%DB_%DEFAULT<br>No<br>No<br>Globals<br>Edit<br>Delete<br>AGMPITEST1<br>%DB_%DEFAULT<br>No<br>Globals<br>j:\ensemble\e3ihs-agmpitest1\<br>51<br>Mounted/RW<br>No.<br>Edit<br>Delete<br><b>AGMPIXXX</b><br>%DB_%DEFAULT<br>No<br>No<br>h:\intersystems\e3ihs\mgr\agmpixxx\<br>11<br>Mounted/RW<br>Edit<br>Delete<br>Globals<br>%DB_%DEFAULT<br>No<br>BMWGOLD1<br>k:\ensemble\e2012\bmwgold1\<br>4817<br>Mounted/RW<br>No<br>Edit<br>Delete<br>Globals<br>BMWGOLD2<br>Mounted/RW<br>%DB_%DEFAULT<br>No<br>No.<br>k:\ensemble\e2012\bmvvgold2\<br>4817<br>Edit<br>Delete<br>Globals<br>BMWGOLD4<br>k:\ensemble\e2012\bmwgold4\<br>3384<br>Mounted/RW<br>%DB_%DEFAULT<br>No<br>No<br>Edit<br>Delete<br>Globals<br>%DB_%DEFAULT<br><b>BMWTEST1</b><br>k:\ensemble\e2012\bmwtest1\<br>4817<br>Mounted/RWV<br>No.<br>No<br>Edit<br>Globals<br>Delete<br>%DB %DEFAULT<br>BM/VTEST4<br>k:\ensemble\e2012\bmvvtest4\<br>3384<br>Mounted/RW<br>No<br>No<br>Delete<br>Globals<br>Edit<br>C32GOLD1<br>j:\ensemble\e3ihs-c32gold1\<br>1175<br>Mounted/RW<br>%DB_%DEFAULT<br>No<br>No<br>Globals<br>Edit<br>Delete<br>%DB_%DEFAULT<br>No<br>C32GOLD2<br>j:\ensemble\e3ihs-c32gold2\<br>162<br>Mounted/RW<br>No<br>Edit<br>Globals<br>Delete<br>%DB %DEFAULT<br>No<br>C32TEST4<br>i:\ensemble\e3ihs-c32test4\<br>144<br>Mounted/RW<br>Yes<br>Globals<br>Edit<br>Delete<br>%DB_%DEFAULT<br>CCDAGOLD1<br>k:\ensemble\e2012\ccdagold1\<br>102<br>Mounted/RW<br>No<br>Yes<br>Edit<br>Globals<br>Delete<br>CCDAGOLD4<br>%DB_%DEFAULT<br>2674<br>Mounted/RW<br>No<br>No<br>Globals<br>k:\ensemble\e2012\ccdagold4\<br>Edit<br>Delete<br>CCDATEST4<br>k:\ensemble\e2012\ccdatest4\<br>114<br>Mounted/RW<br>%DB_%DEFAULT<br>No<br>Yes<br>Edit<br>Delete<br>Globals<br>[Next page] | $\blacktriangledown$ | Local Databases - Windows Internet Explorer |  |  |  |  |  |  | $ P$ $\times$ |
|----------------------------------------------------------------------------------------------------|----------------------|---------------------------------------------|--|--|--|--|--|--|---------------|
|                                                                                                    |                      |                                             |  |  |  |  |  |  |               |
|                                                                                                    |                      |                                             |  |  |  |  |  |  |               |
|                                                                                                    |                      |                                             |  |  |  |  |  |  |               |
|                                                                                                    |                      |                                             |  |  |  |  |  |  |               |
|                                                                                                    | Menu                 |                                             |  |  |  |  |  |  |               |
|                                                                                                    |                      |                                             |  |  |  |  |  |  |               |
|                                                                                                    |                      |                                             |  |  |  |  |  |  |               |
|                                                                                                    |                      |                                             |  |  |  |  |  |  |               |
|                                                                                                    |                      |                                             |  |  |  |  |  |  |               |
|                                                                                                    |                      |                                             |  |  |  |  |  |  |               |
|                                                                                                    |                      |                                             |  |  |  |  |  |  |               |
|                                                                                                    |                      |                                             |  |  |  |  |  |  |               |
|                                                                                                    |                      |                                             |  |  |  |  |  |  |               |
|                                                                                                    |                      |                                             |  |  |  |  |  |  |               |
|                                                                                                    |                      |                                             |  |  |  |  |  |  |               |
|                                                                                                    |                      |                                             |  |  |  |  |  |  |               |
|                                                                                                    |                      |                                             |  |  |  |  |  |  |               |
|                                                                                                    |                      |                                             |  |  |  |  |  |  |               |
|                                                                                                    |                      |                                             |  |  |  |  |  |  |               |
|                                                                                                    |                      |                                             |  |  |  |  |  |  |               |
|                                                                                                    |                      |                                             |  |  |  |  |  |  |               |
|                                                                                                    |                      |                                             |  |  |  |  |  |  |               |
|                                                                                                    |                      |                                             |  |  |  |  |  |  |               |
|                                                                                                    |                      |                                             |  |  |  |  |  |  |               |
|                                                                                                    |                      |                                             |  |  |  |  |  |  |               |
|                                                                                                    |                      |                                             |  |  |  |  |  |  |               |
|                                                                                                    |                      |                                             |  |  |  |  |  |  |               |
|                                                                                                    |                      |                                             |  |  |  |  |  |  |               |
|                                                                                                    |                      |                                             |  |  |  |  |  |  |               |
|                                                                                                    |                      |                                             |  |  |  |  |  |  |               |
|                                                                                                    |                      |                                             |  |  |  |  |  |  |               |
|                                                                                                    |                      |                                             |  |  |  |  |  |  |               |
|                                                                                                    |                      |                                             |  |  |  |  |  |  |               |
|                                                                                                    |                      |                                             |  |  |  |  |  |  |               |
|                                                                                                    |                      |                                             |  |  |  |  |  |  |               |

Figure 3-4: Sample **Local Database** Definitions Page

5. Click **Create New Database**.

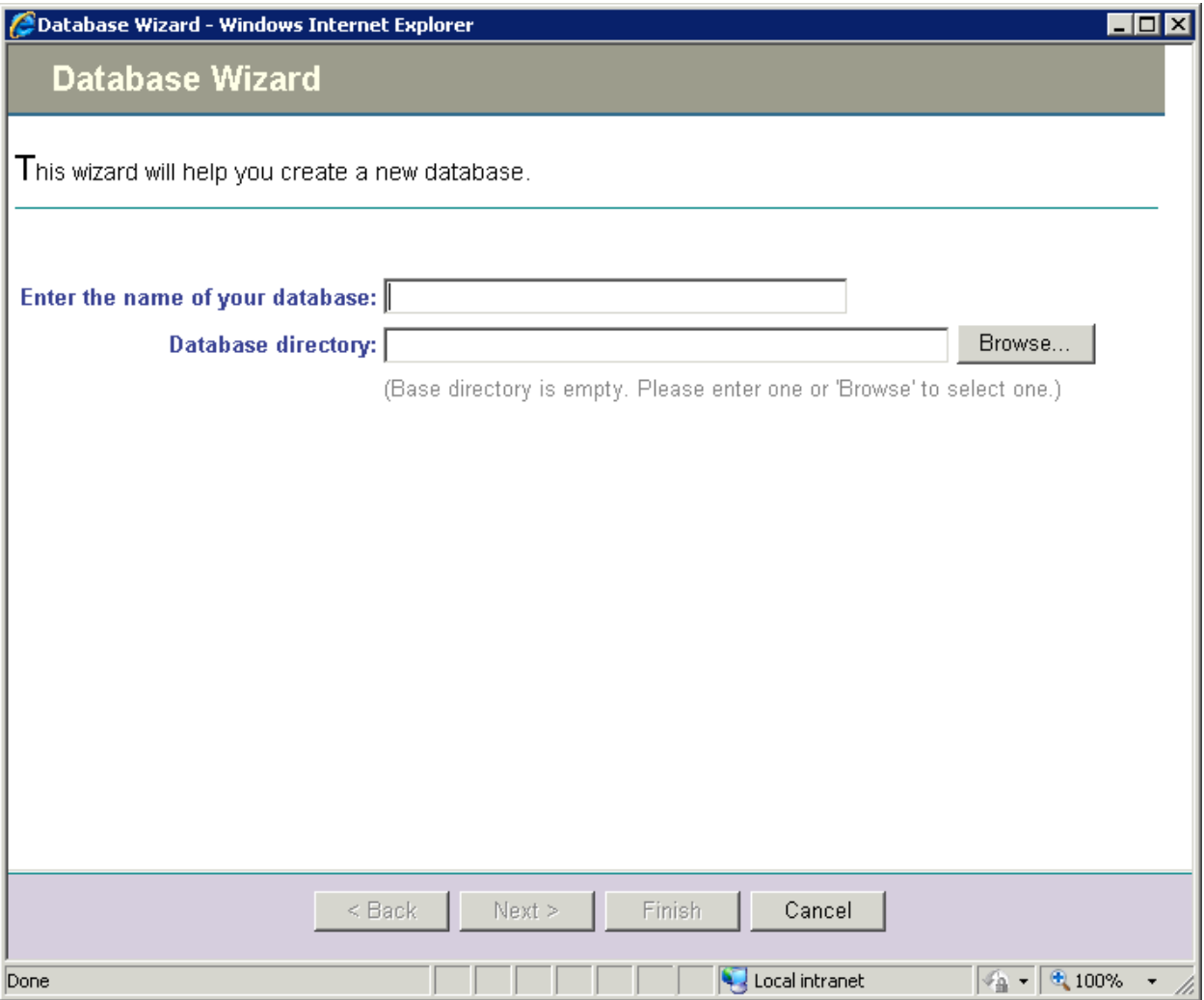

Figure 3-5: New **Database Wizard**

6. Enter the name of your database and either directly enter or browse for the directory (both items were described in the previous section).

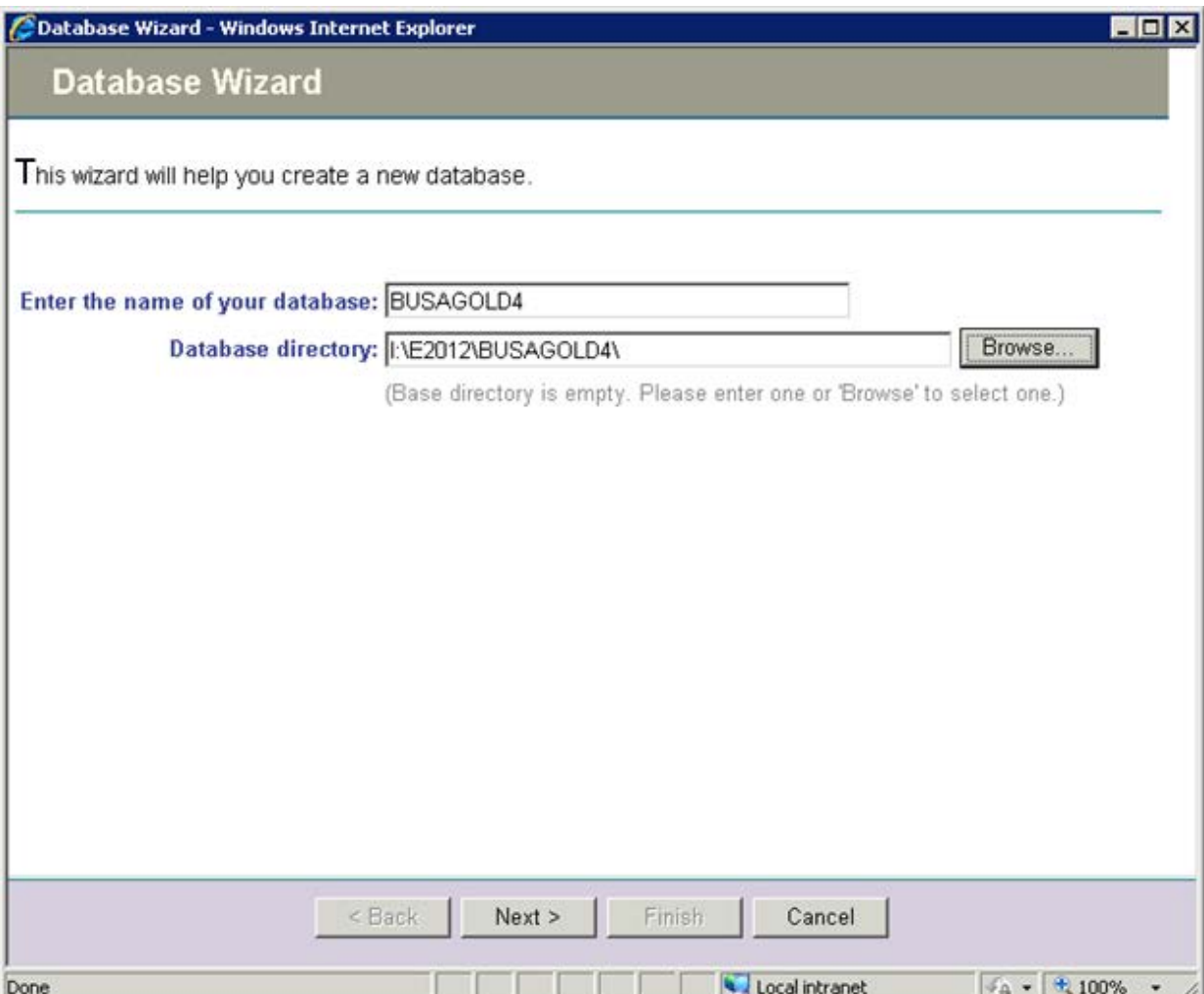

Figure 3-6: Sample New Database Settings

7. Click **Next**.

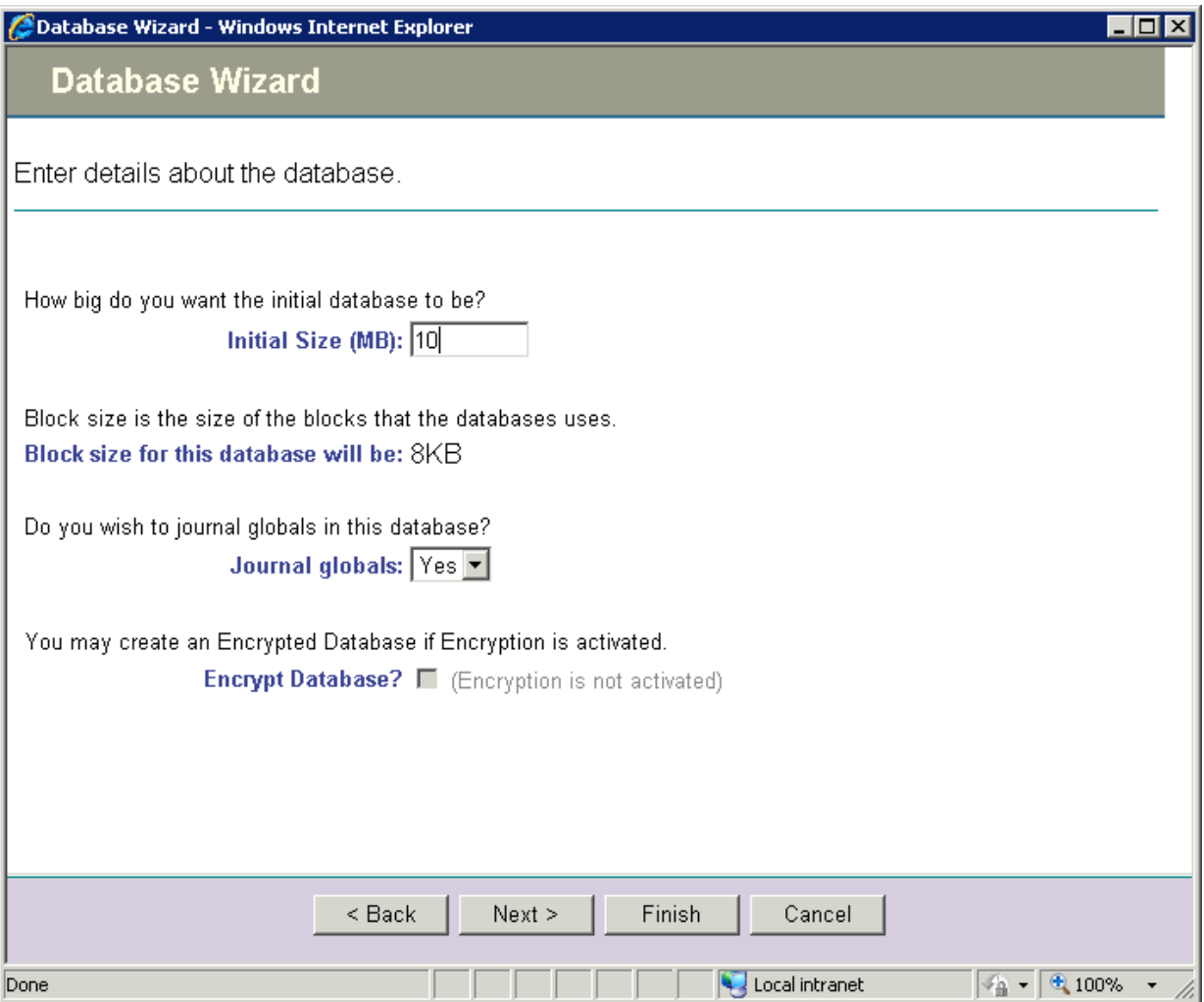

Figure 3-7: Additional Database Settings

- 8. Set the Initial Size to at least 10 (as shown). Larger sites with significant numbers of patients and visits may want to start with 100 or more.
- 9. Click **Finish**. The new database should be visible in the list.

|                                   |                                                 |                     |                 |                                          |                                          |      |             |         |                                             | ● ● 日· 二 ※ ● Exps + Safety + Tgsk + @ + |
|-----------------------------------|-------------------------------------------------|---------------------|-----------------|------------------------------------------|------------------------------------------|------|-------------|---------|---------------------------------------------|-----------------------------------------|
| <b>J</b> Local Databases<br>Menu: | Home [ About ] Help   Logout.                   |                     |                 | System > Configuration > Local Databases |                                          |      |             |         |                                             |                                         |
| Local Databases                   |                                                 |                     |                 | Senet you annoy the                      | Namespace NSYS                           |      |             |         |                                             | Ensemble                                |
|                                   |                                                 |                     |                 | User: khalfpen                           | Licensed by Vangert, Inc. Instance E381S |      |             |         |                                             | by interSystems                         |
|                                   | <b>Create New Database</b>                      |                     |                 |                                          |                                          |      |             |         |                                             |                                         |
|                                   | The following is a list of the local databases: |                     |                 |                                          |                                          |      |             |         | Last update: 2013-07-12 14:37:15.415   Auto |                                         |
|                                   |                                                 |                     |                 |                                          |                                          |      |             |         |                                             |                                         |
| Fiber:                            | Page stre: 20 x bens found 41                   |                     |                 | Page is                                  | $12.3 = 4$ of 3                          |      |             |         |                                             |                                         |
| Name                              | <b>Directory</b>                                | Stre (ME) (Stalton) |                 | <b>Forward co.</b>                       | Entryphed Journal                        |      |             |         |                                             |                                         |
| <b>CACHESYS</b>                   | h Intersystems leOhs ingri-                     | 172                 | MountedRW       | <b>SCB CACHESYS</b>                      | No                                       | Yes  | tat.        |         | Oldski                                      |                                         |
| CACHELER                          | h Vrtersystems'e Xhs ingricachelist             | 324                 | <b>MourbedR</b> | <b>108 CAO BLB</b>                       | No.                                      | No.  | 6st         |         | Oldula                                      |                                         |
| CACHETEMP                         | h Vdersystensie3hsing/cachetenpl                | 1095                | MountedRW       | SOB CACHETEMP                            | No                                       | No.  | <b>Cott</b> | ٠       | 008.003                                     |                                         |
| CAOHE                             | h: Vrberzystensie Shaling/cachel.               | 31                  | MourbedRW       | <b>NOB CACHE</b>                         | No.                                      | No.  | <b>Colt</b> |         | Gobab                                       |                                         |
| CACHEALDIT                        | h: Vrête systems to Shs impricachesudity        | 21                  |                 | MountedRW 160B CACHEALDT                 | No                                       | Vies | tat         |         | Olotives                                    |                                         |
| AGMPKHOLD1                        | L'encentré/e3hs-agripigoid11                    | 51.                 |                 | MountedRW 30B_50BFAULT                   | tio                                      | No   | Est.        | Celete  | 00800                                       |                                         |
| AGMPIGOLD2                        | (Vensenble/e3ihs-agmpigold2).                   | $^{\dagger\dagger}$ |                 | MountedRW 160B NDEFALLT                  | No                                       | No.  | bst.        | Colda   | 20091                                       |                                         |
| <b>AGMPITESTY</b>                 | ://www.enblo/eDiho-agmpBest11                   | 51                  |                 | MountedRW 160B NOEFALLT                  | No-                                      | No.  | tist.       | Celsis  | 980.80                                      |                                         |
| AGMESOOK                          | h Vitersystens'e3hstregr'agripticol             | 11                  |                 | MourbedRW   NCB NDEFALLT                 | No                                       | No.  | tist.       | Coldin  | <b>CRANK</b>                                |                                         |
| BMWGOLD1                          | k/ensentiele2012bmwgold11                       | 4817                |                 | MountedRIV   SCB_SCEFAULT                | No                                       | No:  | 68          | Colota  | <b>Olduks</b>                               |                                         |
| BMANDOLD2                         | k/ensentiele2012/bmwgold2l                      | 4017                |                 | MountedRW 160B NOBFALLT                  | hio                                      | No   | <b>Cot</b>  | Celsta  | CRAINS                                      |                                         |
| <b>BMAKROLD4</b>                  | K/ensentiale2012/bmwgck9ft                      | 3304                |                 | MountedRW 1628 NDBFALLT                  | filo                                     | No   | ťл          | Detecte | Oldista                                     |                                         |
| <b>BMATEST1</b>                   | k/gnoenble/e2012/bewtest11                      | 4017                |                 | MountedRIV 160B_NDEFAULT                 | No                                       | No.  | 68          | Colote  | Oldeka                                      |                                         |
| <b>BMANTEST4</b>                  | k/ensertlere2012/pewtest41                      | 3364                |                 | MourbedRIV   NOB_NOBFALLT                | tio                                      | 140  | Est.        | Celete  | 008.93                                      |                                         |
| <b>BUSAGOLD4</b>                  | L'e2012 busagoldé)                              | 10                  |                 | MountedRW SCB_SCEFAULT                   | No                                       | Yes  | čdt.        | Colote  | <b>Obbats</b>                               |                                         |
| C320OLD1                          | L'ensemble/e3iho-c32goldi1.                     |                     |                 | 1175 MountedRW NZB NZEFALLT              | No                                       | No   | tist        | Celete  | Cichels                                     |                                         |
| C320OLD2                          | L'ensenble'e3hs-c32gold7t                       | 162                 |                 | MountedRW 1608 NDEFALLT                  | No.                                      | No.  | ta:         | Delete  | Oldbalt                                     |                                         |
| C32TEST4                          | L'encenble's3hs-c32test4)                       | 144                 |                 | MountestRIV   160B_NOEFALLT              | No                                       | Yes  | 6M          | Crosse  | Olohata                                     |                                         |
| CCDAGOLD!                         | it/ensentiele/2012/codagoid11                   | 102                 |                 | MountedRW 528 SOBFALLT                   | No                                       | Yes  | ы           | Celste  | Globals                                     |                                         |
| CCDAGOLD4                         | It lengemäisie 2012 codagold Fl.                |                     |                 | 2674 MountedRW N.CO. N.CEFAULT           | <b>Filo</b>                              | No   | tist.       | Celete  | Obtato                                      |                                         |
|                                   | (Next page)                                     |                     |                 |                                          |                                          |      |             |         |                                             |                                         |

Figure 3-8: Database Listing Showing New Database

10. This completes the steps for creating a database.

#### <span id="page-14-0"></span>3.1.3 Map the BUSA Globals to the New Database

1. Continuing from the previous section, click **Home** to return to the Home Page.

| E3IHS - Home - Windows Internet Explorer                    |                                                                                                    |                                                                                                    | $\blacksquare$ $\blacksquare$ $\times$                                  |
|-------------------------------------------------------------|----------------------------------------------------------------------------------------------------|----------------------------------------------------------------------------------------------------|-------------------------------------------------------------------------|
| $\left( \leftarrow$                                         | ▼ http://localhost:57775/csp/sys/UtilHome.csp?CSPCHD=00000010000312qgkXumu0000x3gDmC\$l7dXb07h7m8x0Zw--               | $\boxed{\blacksquare}$ $\boxed{\lozenge}$ $\boxed{\mathbf{4}}$ $\boxed{\mathbf{8}}$ $\boxed{\mathbf{4}}$ $\boxed{\mathbf{8}}$ $\boxed{\mathbf{8}}$ $\boxed{\mathbf{8}}$ $\boxed{\mathbf{8}}$ $\boxed{\mathbf{8}}$ | $\rho$ -                                                                |
| Favorites Tools Help<br>Eile<br>Edit<br>View                |                                                                                                    |                                                                                                    |                                                                         |
| Suggested Sites . @ Web Slice Gallery .<br><b>Favorites</b> |                                                                                                    |                                                                                                    |                                                                         |
| E3IHS - Home                                                |                                                                                                    |                                                                                                    | △ • □ • □ ■ • Page • Safety • Tools • ② •                               |
| Home   About   Help   Logout<br>Menu                        |                                                                                                    |                                                                                                    | <b>Ensemble</b>                                                         |
| Welcome, khalfpen                                           | Server <b>VDENMIHSDBD01</b><br>Namespace: %SYS Switch<br>User: khalfpen<br>Licensed to: Vangent, Inc. Instance: E3IHS |                                                                                                    | by InterSystems                                                         |
| View:                                                       | Search:                                                                                                    |                                                                                                    | Management Portal                                                       |
|                                                             |                                                                                                    |                                                                                                    | <b>System Information</b>                                               |
| Home                                                        | Welcome to the Management Portal                                                                                      |                                                                                                    | General details on this system                                          |
|                                                             | Please select one of the categories on the left or one of the options below                                           |                                                                                                    | View System Dashboard<br><b>System Up Time</b>                          |
| DeepSee                                                     | <b>Favorites</b>                                                                                                    | Did you know?                                                                                                    | 15d 21h 47m                                                             |
|                                                             | Go to a favorite page                                                                                                 | You can view the portal in a different languag<br>by clicking on the About link at the top of the                                                                                                    | <b>Ensemble Productions</b>                                             |
|                                                             |                                                                                                    | page and changing the preferred language.                                                                                                    | Productions running on this                                             |
| <b>Ensemble</b>                                             |                                                                                                    |                                                                                                    | system                                                                  |
|                                                             |                                                                                                    |                                                                                                    | AGMPI.PatientRegistration in<br>AGMPIGOLD1                              |
|                                                             |                                                                                                    |                                                                                                    | <b>Suspended</b><br>View details                                        |
| <b>System Operation</b>                                     |                                                                                                    |                                                                                                    | AGMPI.PatientRegistration in                                            |
|                                                             | Recent<br>Go to a recently viewed page                                                                                | Links<br>Pages you may be interested in                                                                                                    | <b>AGMPITEST1</b><br><b>Suspended</b>                                   |
| <b>System Explorer</b>                                      | Local Databases<br>$\approx$                                                                                          | Samples                                                                                                    | View details                                                            |
|                                                             | Routine Mappings<br>$\approx$<br>Package Mappings X                                                                   | Documentation<br>Support                                                                                                    | AGMPI.PatientRegistration in<br>AGMPIXXX                                |
|                                                             | Global Mappings<br>$\boldsymbol{\times}$                                                                              | InterSystems                                                                                                    | <b>Running</b><br>View details                                          |
| <b>System Administration</b>                                | Namespaces<br>$\bowtie$                                                                                               | Developer Connection                                                                                                    | <b>BJMD.Prod.Production in</b>                                          |
|                                                             | <b>Users</b><br>$\boldsymbol{\times}$                                                                                 |                                                                                                    | C32GOLD1<br><b>Running</b>                                              |
|                                                             |                                                                                                    |                                                                                                    | View details                                                            |
|                                                             |                                                                                                    |                                                                                                    | <b>BJMD.Prod.Production in</b><br>C32GOLD2                              |
|                                                             |                                                                                                    |                                                                                                    | <b>Running</b>                                                          |
|                                                             |                                                                                                    |                                                                                                    | View details                                                            |
|                                                             |                                                                                                    |                                                                                                    | <b>BJMD.Prod.Production in</b><br>C32TEST4                              |
|                                                             |                                                                                                    |                                                                                                    | <b>Stopped</b><br>View details                                          |
|                                                             |                                                                                                    |                                                                                                    | <b>BCCD.Prod.Production in</b>                                          |
|                                                             |                                                                                                    |                                                                                                    | CCDAGOLD4<br><b>Running</b>                                             |
|                                                             |                                                                                                    |                                                                                                    | View details                                                            |
|                                                             |                                                                                                    |                                                                                                    | Rx.Prod.Production in<br>≛<br><b>10.</b> Local intranet 45 - 4.100% - 4 |

Figure 3-9: View of the Management Portal Main Page

2. Click **System Administration** then **Configuration** and then **System Configuration**.

|                      | E3IHS - Home - Windows Internet Explorer                                                              |                                        |                                                                      |                                                                                                    | $-10x$                                                                                  |
|----------------------|----------------------------------------------------------------------------------------------------|----------------------------------------|----------------------------------------------------------------------|----------------------------------------------------------------------------------------------------|-----------------------------------------------------------------------------------------|
| K÷,                  | http://localhost:57775/csp/sys/UtilHome.csp?CSPCHD=00000010000312qgkXumu0000x3gDmC\$l7dXb07h7m8x0Zw-- |                                        |                                                                      | $\boxed{\blacksquare}$ $\boxed{\lozenge}$ $\boxed{\mathfrak{s}}$ $\boxed{\mathfrak{s}}$ $\boxed{\mathfrak{a}}$ Live Search | $\rho$ .                                                                                |
| Eile<br>Edit<br>View | Favorites Tools Help                                                                                  |                                        |                                                                      |                                                                                                    |                                                                                         |
| <b>Favorites</b>     | Suggested Sites . @ Web Slice Gallery .                                                               |                                        |                                                                      |                                                                                                    |                                                                                         |
| E3IHS - Home         |                                                                                                    |                                        |                                                                      |                                                                                                    | 1 · 5 · □ ■ · Page · Safety · Tools · 2 ·                                               |
| Menu                 | Home   About   Help   Logout                                                                          |                                        |                                                                      |                                                                                                    | <b>Ensemble</b>                                                                         |
|                      | Welcome, khalfpen                                                                                     | Server VDENMIHSDBD01<br>User: khalfpen | Namespace: %SYS Switch<br>Licensed to: Vangent, Inc. Instance: E3IHS |                                                                                                    | by InterSystems                                                                         |
| View:                |                                                                                                    |                                        | Search:                                                              |                                                                                                    | Management Portal                                                                       |
|                      |                                                                                                    | Configuration »                        | <b>System Configuration »</b>                                        | Memory and Startup                                                                                                    | <b>System Information</b>                                                               |
|                      | Home                                                                                                  | Security »                             | Connectivity »                                                       | Namespaces                                                                                                    | General details on this system<br>View System Dashboard                                 |
|                      |                                                                                                    | Licensing »                            | Mirror Settings »                                                    | Local Databases                                                                                                    | System Up Time                                                                          |
|                      | DeepSee                                                                                               | Encryption »                           | Database Backup »                                                    | Remote Databases                                                                                                    | 15d 21h 49m                                                                             |
|                      |                                                                                                    |                                        | CSP Gateway Management                                               | Journal Settings                                                                                                    | <b>Ensemble Productions</b>                                                             |
|                      |                                                                                                    |                                        | SQL and Object Settings »                                            |                                                                                                    | Productions running on this<br>system                                                   |
|                      | <b>Ensemble</b>                                                                                       |                                        | Device Settings »                                                    |                                                                                                    | AGMPI.PatientRegistration in                                                            |
|                      |                                                                                                    |                                        | National Language Settings »                                         | AGMPIGOLD1<br><b>Suspended</b>                                                                                             |                                                                                         |
|                      | <b>System Operation</b>                                                                               |                                        | Zen Reports »                                                        |                                                                                                    | View details                                                                            |
|                      |                                                                                                    |                                        | Additional Settings »                                                |                                                                                                    | AGMPI.PatientRegistration in<br>AGMPITEST1                                              |
|                      | <b>System Explorer</b>                                                                                |                                        |                                                                      |                                                                                                    | <b>Suspended</b><br>View details                                                        |
|                      |                                                                                                    |                                        |                                                                      |                                                                                                    | AGMPI.PatientRegistration in<br>AGMPIXXX                                                |
|                      | <b>System Administration</b>                                                                          |                                        |                                                                      |                                                                                                    | <b>Running</b><br>View details                                                          |
|                      |                                                                                                    |                                        |                                                                      |                                                                                                    | <b>BJMD.Prod.Production in</b><br>C32GOLD1                                              |
|                      |                                                                                                    |                                        |                                                                      |                                                                                                    | <b>Running</b><br>View details                                                          |
|                      |                                                                                                    |                                        |                                                                      |                                                                                                    | <b>BJMD.Prod.Production in</b><br>C32GOLD2<br><b>Running</b><br>View details            |
|                      |                                                                                                    |                                        |                                                                      |                                                                                                    | <b>BJMD.Prod.Production in</b><br>C32TEST4<br><b>Stopped</b><br>View details            |
|                      |                                                                                                    |                                        |                                                                      |                                                                                                    | <b>BCCD.Prod.Production in</b><br>CCDAGOLD4<br><b>Running</b><br>View details           |
|                      |                                                                                                    |                                        |                                                                      |                                                                                                    | ᅬ<br>Rx.Prod.Production in<br>Local intranet<br>$\frac{1}{2}$ - 2, 100%<br>$\mathbf{v}$ |

Figure 3-10: Selecting **Configuration**, **System Configuration**, **Namespaces**

3. Click **Namespaces** (You may also need to click a **GO** button, if prompted.)

| $\blacktriangledown$        |                              |                                         | http://localhost:57775/csp/sys/mgr/Util5ysNamespaces.csp?Recent=1 |      |                                                                          |                                             |                                            |        | $\boxed{\blacksquare}$ $\boxed{\mathbf{8}}$ $\boxed{\mathbf{4}}$ $\boxed{\mathbf{X}}$ $\boxed{\mathbf{0}}$ Live Search |                             |
|-----------------------------|------------------------------|-----------------------------------------|-------------------------------------------------------------------|------|--------------------------------------------------------------------------|---------------------------------------------|--------------------------------------------|--------|----------------------------------------------------------------------------------------------------|-----------------------------|
| Edit                        | View Favorites Tools Help    |                                         |                                                                   |      |                                                                          |                                             |                                            |        |                                                                                                    |                             |
| $\leq$ Favorites            |                              | Suggested Sites . @ Web Slice Gallery . |                                                                   |      |                                                                          |                                             |                                            |        |                                                                                                    |                             |
| Namespaces                  |                              |                                         |                                                                   |      |                                                                          |                                             |                                            |        | 4 · 5 · □ ● · Bage · Safety · Tools · ●                                                                                |                             |
| Menu                        | Home   About   Help   Logout |                                         |                                                                   |      | System > Configuration > Namespaces                                      |                                             |                                            |        |                                                                                                    |                             |
| Namespaces                  |                              |                                         |                                                                   |      |                                                                          | Server <b>VDENMIHSDBD01</b> Namespace: %SYS |                                            |        |                                                                                                    | Ensemble<br>by InterSystems |
|                             |                              |                                         |                                                                   |      | User: khalfpen                                                           |                                             | Licensed to: Vangent, Inc. Instance: E3IHS |        |                                                                                                    |                             |
| <b>Create New Namespace</b> |                              |                                         |                                                                   |      |                                                                          |                                             |                                            |        |                                                                                                    |                             |
|                             |                              |                                         |                                                                   |      | Current Namespaces and their default databases for globals and routines: |                                             |                                            |        | Last update: 2013-07-12 14:46:37.810   Auto                                                                            |                             |
|                             |                              |                                         |                                                                   |      |                                                                          |                                             |                                            |        |                                                                                                    |                             |
| Filter:                     |                              |                                         | Page size: 20 • Items found: 32                                   |      | Page                                                                     | $12 \rightarrow 1012$                       |                                            |        |                                                                                                    |                             |
| <b>Namespace</b>            | <b>Globals</b>               | <b>Routines</b>                         | <b>Temp Storage</b>                                               |      |                                                                          |                                             |                                            |        |                                                                                                    |                             |
| %SYS                        | CACHESYS                     | CACHESYS                                | CACHETEMP                                                         | ÷.   | Global Mappings                                                          | Routine Mappings                            | Package Mappings                           | $\sim$ |                                                                                                    |                             |
| AGMPIGOLD1                  | AGMPIGOLD1                   | AGMPIGOLD1                              | CACHETEMP                                                         | Edit | <b>Global Mappings</b>                                                   | Routine Mappings                            | Package Mappings                           | Delete |                                                                                                    |                             |
| AGMPIGOLD2                  | AGMPIGOLD2                   | AGMPIGOLD2                              | CACHETEMP                                                         | Edit | Global Mappings                                                          | Routine Mappings                            | Package Mappings                           | Delete |                                                                                                    |                             |
| AGMPITEST1                  | AGMPITEST1                   | AGMPITEST1                              | CACHETEMP                                                         | Edit | <b>Global Mappings</b>                                                   | <b>Routine Mappings</b>                     | Package Mappings                           | Delete |                                                                                                    |                             |
| <b>AGMPDOOX</b>             | AGMPDOOK                     | AGMPDOOK                                | CACHETEMP                                                         | Edit | Global Mappings                                                          | Routine Mappings                            | Package Mappings                           | Delete |                                                                                                    |                             |
| BMWGOLD1                    | BMWGOLD1                     | BMWGOLD1                                | CACHETEMP                                                         | Edit | Global Mappings                                                          | Routine Mappings                            | Package Mappings                           | Delete |                                                                                                    |                             |
| BMWGOLD2                    | BMWGOLD2                     | BMWGOLD2                                | CACHETEMP                                                         | Edit | <b>Global Mappings</b>                                                   | <b>Routine Mappings</b>                     | Package Mappings                           | Delete |                                                                                                    |                             |
| BM/VGOLD4                   | BMWGOLD4                     | BMWGOLD4                                | CACHETEMP                                                         | Edit | Global Mappings                                                          | Routine Mappings                            | Package Mappings                           | Delete |                                                                                                    |                             |
| <b>BMWTEST1</b>             | <b>BMWTEST1</b>              | BM/VTEST1                               | CACHETEMP                                                         | Edit | <b>Global Mappings</b>                                                   | Routine Mappings                            | Package Mappings                           | Delete |                                                                                                    |                             |
| <b>BMAVTEST4</b>            | <b>BMWTEST4</b>              | <b>BMWTEST4</b>                         | CACHETEMP                                                         | Edit | <b>Global Mappings</b>                                                   | Routine Mappings                            | Package Mappings                           | Delete |                                                                                                    |                             |
| C32GOLD1                    | C32GOLD1                     | C32GOLD1                                | CACHETEMP                                                         | Edit | Global Mappings                                                          | Routine Mappings                            | Package Mappings                           | Delete |                                                                                                    |                             |
| C32GOLD2                    | C32GOLD2                     | C32GOLD2                                | CACHETEMP                                                         | Edit | <b>Global Mappings</b>                                                   | <b>Routine Mappings</b>                     | Package Mappings                           | Delete |                                                                                                    |                             |
| C32TEST4                    | C32TEST4                     | C32TEST4                                | CACHETEMP                                                         | Edit | <b>Global Mappings</b>                                                   | Routine Mappings                            | Package Mappings                           | Delete |                                                                                                    |                             |
| CCDAGOLD1                   | CCDAGOLD1                    | CCDAGOLD1                               | CACHETEMP                                                         | Edit | Global Mappings                                                          | Routine Mappings                            | Package Mappings                           | Delete |                                                                                                    |                             |
| CCDAGOLD4                   | CCDAGOLD4                    | CCDAGOLD4                               | CACHETEMP                                                         | Edit | <b>Global Mappings</b>                                                   | Routine Mappings                            | Package Mappings                           | Delete |                                                                                                    |                             |
| CCDATEST4                   | CCDATEST4                    | CCDATEST4                               | CACHETEMP                                                         | Edit | Global Mappings                                                          | Routine Mappings                            | Package Mappings                           | Delete |                                                                                                    |                             |
| DOCBOOK                     | <b>DOCBOOK</b>               | DOCBOOK                                 | CACHETEMP                                                         | Edit | Global Mappings                                                          | Routine Mappings                            | Package Mappings                           | Delete |                                                                                                    |                             |
| EDRTEST1                    | EDRTEST1                     | EDRTEST1                                | CACHETEMP                                                         | Edit | <b>Global Mappings</b>                                                   | <b>Routine Mappings</b>                     | Package Mappings                           | Delete |                                                                                                    |                             |
| <b>ENSDEMO</b>              | <b>ENSDEMO</b>               | <b>ENSDEMO</b>                          | CACHETEMP                                                         | Edit | Global Mappings                                                          | Routine Mappings                            | Package Mappings                           | Delete |                                                                                                    |                             |
| <b>ENSEMBLE</b>             | <b>ENSEMBLE</b>              | <b>ENSEMBLE</b>                         | CACHETEMP                                                         | Edit | <b>Global Mappings</b>                                                   | <b>Routine Mappings</b>                     | Package Mappings                           | Delete |                                                                                                    |                             |
|                             | [Next page]                  |                                         |                                                                   |      |                                                                          |                                             |                                            |        |                                                                                                    |                             |
|                             |                              |                                         |                                                                   |      |                                                                          |                                             |                                            |        |                                                                                                    |                             |
|                             |                              |                                         |                                                                   |      |                                                                          |                                             |                                            |        |                                                                                                    |                             |
|                             |                              |                                         |                                                                   |      |                                                                          |                                             |                                            |        |                                                                                                    |                             |

Figure 3-11: Sample Display of Defined Namespaces

4. Locate your main RPMS namespace. (You may have to click **Next Page** at the bottom to see additional pages of namespaces.) When you have located it, click **Global Mappings** on that line.

| Global Mappings - Windows Internet Explorer                                                       |                                                                                                    |                                                                                                    |                                                         | $-10x$      |
|---------------------------------------------------------------------------------------------------|----------------------------------------------------------------------------------------------------|----------------------------------------------------------------------------------------------------|---------------------------------------------------------|-------------|
| G                                                                                                 | http://localhost:57775/csp/sys/mgr/%25CSP.UI.Portal.Mappings.cls?MapType=Gbl&\$ID1=GOLD4&\$ID2=1      | $\boxed{\blacksquare}$ $\boxed{\lozenge}$ $\boxed{\mathbf{4}}$ $\boxed{\blacksquare}$ $\boxed{\blacksquare}$ Live Search |                                                         | $\rho$ .    |
| Edit<br>View Favorites Tools Help<br>Eile                                                         |                                                                                                    |                                                                                                    |                                                         |             |
| Suggested Sites . @ Web Slice Gallery .<br><b>Favorites</b>                                       |                                                                                                    |                                                                                                    |                                                         |             |
| Global Mappings                                                                                   |                                                                                                    |                                                                                                    | <b>合·同·□曲· Page· Safety· Tools· ②</b>                   |             |
|                                                                                                   |                                                                                                    |                                                                                                    |                                                         | ᅼ           |
| Menu<br>Home   About   Help   Logout                                                              | System > Configuration > Namespaces > Global Mappings                                                 |                                                                                                    | Ensemble                                                |             |
| Global Mappings                                                                                   | Server: VDENMIHSDBD01 Namespace: %SYS<br>User: khalfpen<br>Licensed to: Vangent, Inc. Instance: E3IHS |                                                                                                    | by InterSystems                                         |             |
|                                                                                                   |                                                                                                    |                                                                                                    |                                                         |             |
| Save Changes<br>New Global Mapping                                                                | Cancel Changes                                                                                        |                                                                                                    |                                                         |             |
|                                                                                                   |                                                                                                    |                                                                                                    |                                                         |             |
| The global mappings for namespace GOLD4 are displayed below:                                      |                                                                                                    |                                                                                                    |                                                         |             |
| Global                                                                                            | <b>Subscript</b>                                                                                      | <b>Database</b>                                                                                                    |                                                         |             |
| %Z                                                                                                |                                                                                                    | GOLD4                                                                                                    | Edit<br>Delete                                          |             |
| %ZIB                                                                                              |                                                                                                    | GOLD4                                                                                                    | Edit<br>Delete                                          |             |
| %ZIS                                                                                              |                                                                                                    | GOLD4                                                                                                    | Edit<br>Delete                                          |             |
| %ZISL                                                                                             |                                                                                                    | GOLD4                                                                                                    | Edit<br>Delete                                          |             |
| %ZOSF                                                                                             |                                                                                                    | GOLD4                                                                                                    | Edit<br>Delete                                          |             |
| %ZRTL                                                                                             |                                                                                                    | GOLD4                                                                                                    | Edit<br>Delete                                          |             |
| %ZTER                                                                                             |                                                                                                    | GOLD4NJ                                                                                                    | Edit<br>Delete                                          |             |
| %ZTSCH                                                                                            |                                                                                                    | GOLD4NJ                                                                                                    | Edit<br>Delete                                          |             |
| %ZTSK                                                                                             |                                                                                                    | GOLD4NJ                                                                                                    | Edit<br>Delete                                          |             |
| %ZUA                                                                                              |                                                                                                    | GOLD4                                                                                                    | Edit<br>Delete                                          |             |
| $\%z^{\star}$                                                                                     |                                                                                                    | GOLD4                                                                                                    | Edit<br>Delete                                          |             |
| ABMDTMP                                                                                           |                                                                                                    | GOLD4NJ                                                                                                    | Edit<br>Delete                                          |             |
| ACPTEMP                                                                                           |                                                                                                    | GOLD4NJ                                                                                                    | Edit<br>Delete                                          |             |
| AGSSTEMP                                                                                          |                                                                                                    | GOLD4NJ                                                                                                    | Edit<br>Delete                                          |             |
| AGSSTMP1                                                                                          |                                                                                                    | GOLD4NJ                                                                                                    | Edit<br>Delete                                          |             |
| AGSTEMP                                                                                           |                                                                                                    | GOLD4NJ                                                                                                    | Edit<br>Delete                                          |             |
| AGTMP                                                                                             |                                                                                                    | GOLD4NJ                                                                                                    | Edit<br>Delete                                          |             |
| APCHTMP                                                                                           |                                                                                                    | GOLD4NJ                                                                                                    | Edit<br>Delete                                          |             |
| <b>ATXTMP</b>                                                                                     |                                                                                                    | GOLD4NJ                                                                                                    | Edit<br>Delete                                          |             |
| AUMDDTMP                                                                                          |                                                                                                    | GOLD4NJ                                                                                                    | Edit<br>Delete                                          |             |
| AUMDOTMP                                                                                          |                                                                                                    | GOLD4NJ                                                                                                    | Edit<br>Delete                                          |             |
| AUTTEMP                                                                                           |                                                                                                    | GOLD4NJ                                                                                                    | Edit<br>Delete                                          |             |
| <b>BARTMP</b>                                                                                     |                                                                                                    | GOLD4NJ                                                                                                    | Edit<br>Delete                                          |             |
| BCCD.Audit.*                                                                                      |                                                                                                    | CCDAGOLD4                                                                                                    | Edit<br>Delete                                          |             |
| BCCD.Xfer.*                                                                                       |                                                                                                    | CCDAGOLD4                                                                                                    | Edit<br>Delete                                          |             |
| <b>BDMTMP</b>                                                                                     |                                                                                                    | GOLD4NJ                                                                                                    | Edit<br>Delete                                          |             |
| <b>BDWBLOG</b>                                                                                    |                                                                                                    | GOLD4NJ                                                                                                    | Edit<br>Delete                                          |             |
| <b>BDWTMP</b>                                                                                     |                                                                                                    | GOLD4NJ                                                                                                    | Edit<br>Delete                                          |             |
| <b>BGOTEMP</b>                                                                                    |                                                                                                    | GOLD4NJ                                                                                                    | Edit<br>Delete                                          |             |
| <b>BGOTMP</b>                                                                                     |                                                                                                    | GOLD4NJ                                                                                                    | Edit<br>Delete                                          |             |
| <b>BGPELDBA</b>                                                                                   |                                                                                                    | GOLD4NJ                                                                                                    | Edit<br>Delete                                          |             |
| <b>BGPELDBE</b>                                                                                   |                                                                                                    | GOLD4NJ                                                                                                    | Edit<br>Delete                                          |             |
| <b>BGPELDCA</b>                                                                                   |                                                                                                    | GOLD4NJ                                                                                                    | Delete<br>Edit                                          |             |
| <b>BGPELDCE</b>                                                                                   |                                                                                                    | GOLD4NJ                                                                                                    | Delete<br>Edit                                          |             |
| <b>BGPELDPA</b>                                                                                   |                                                                                                    | GOLD4NJ                                                                                                    | Delete<br>Edit                                          | 그           |
| http://localhost:57775/csp/sys/mgr/%25CSP.UI.Portal.Mappings.cls?MapType=Gbl&\$ID1=GOLD4&\$ID2=1# |                                                                                                    | . .                                                                                                    | <b>A</b> Local intranet<br>$\sqrt{2}$ - $\sqrt{2}$ 100% | $\bullet$ / |

Figure 3-12: Sample **Global Mappings** page

- 5. Scroll down and make sure that there are no items currently listed in the Global column that begin with BUSA. If there are, then please check with support before proceeding.
- 6. Click **New Global Mapping**.

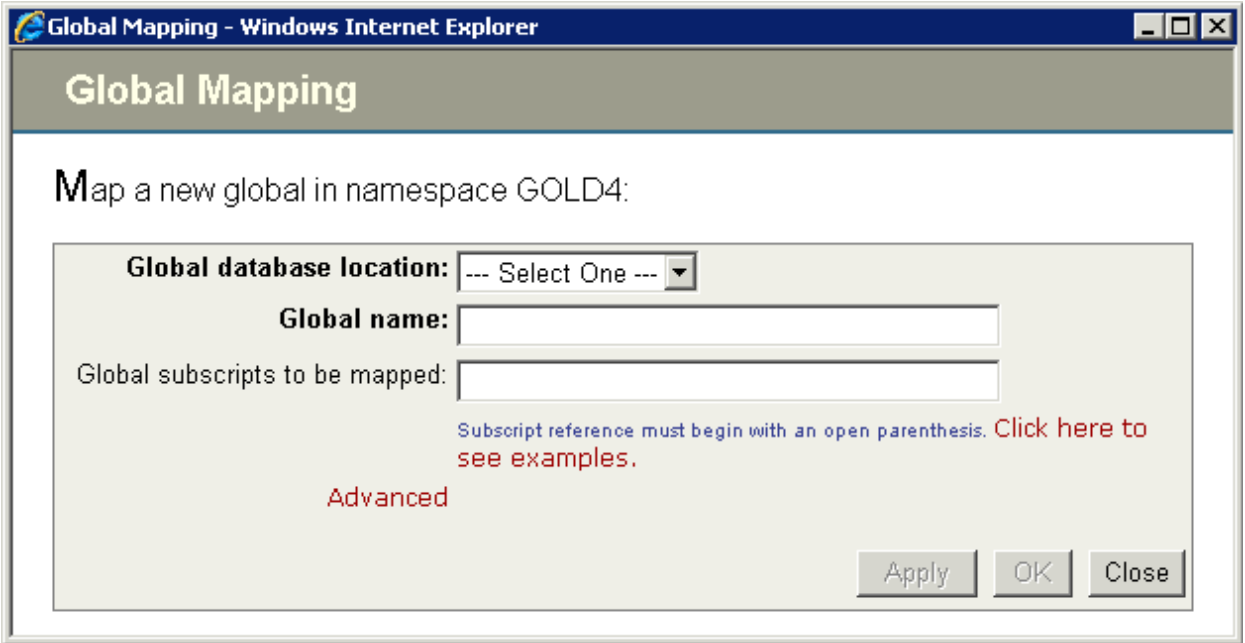

Figure 3-13: **Global Mapping** Wizard

- 7. In the **Global database location** drop-down box, select the database created in the previous section.
- 8. In the **Global name** box, type **BUSAD**.

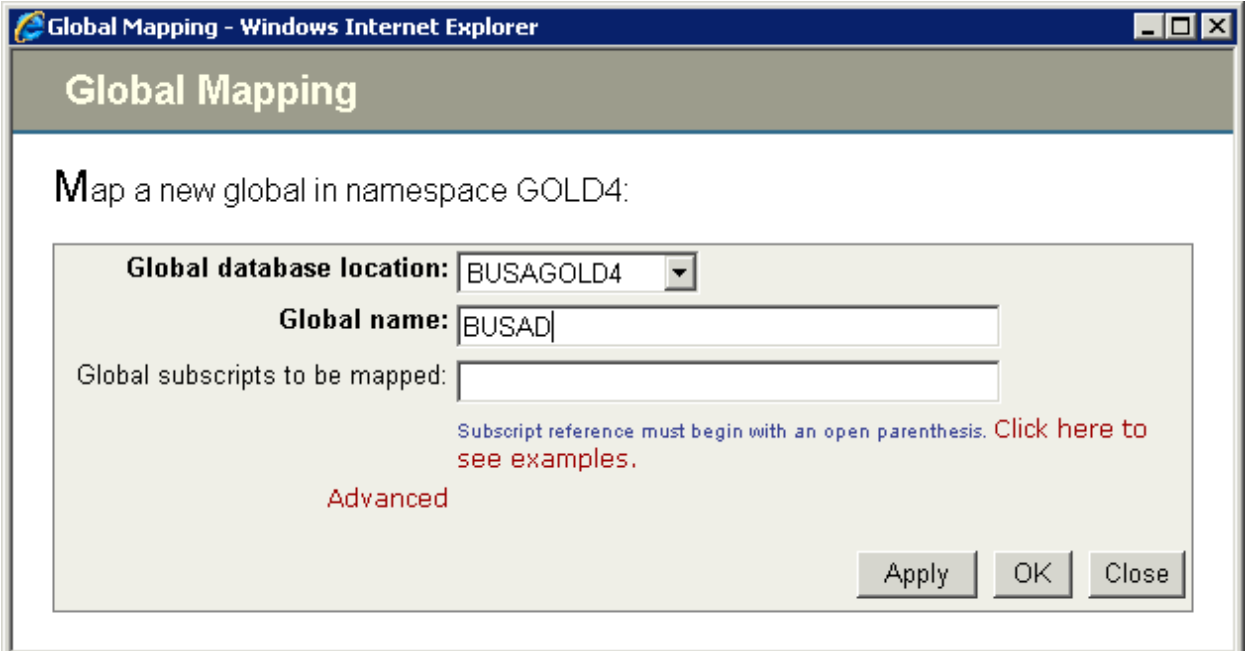

Figure 3-14: Sample Global Mappings Settings

9. Click **Apply**. (Note that the changes have not yet been saved.)

#### 10. Change the Global name to **BUSAS**.

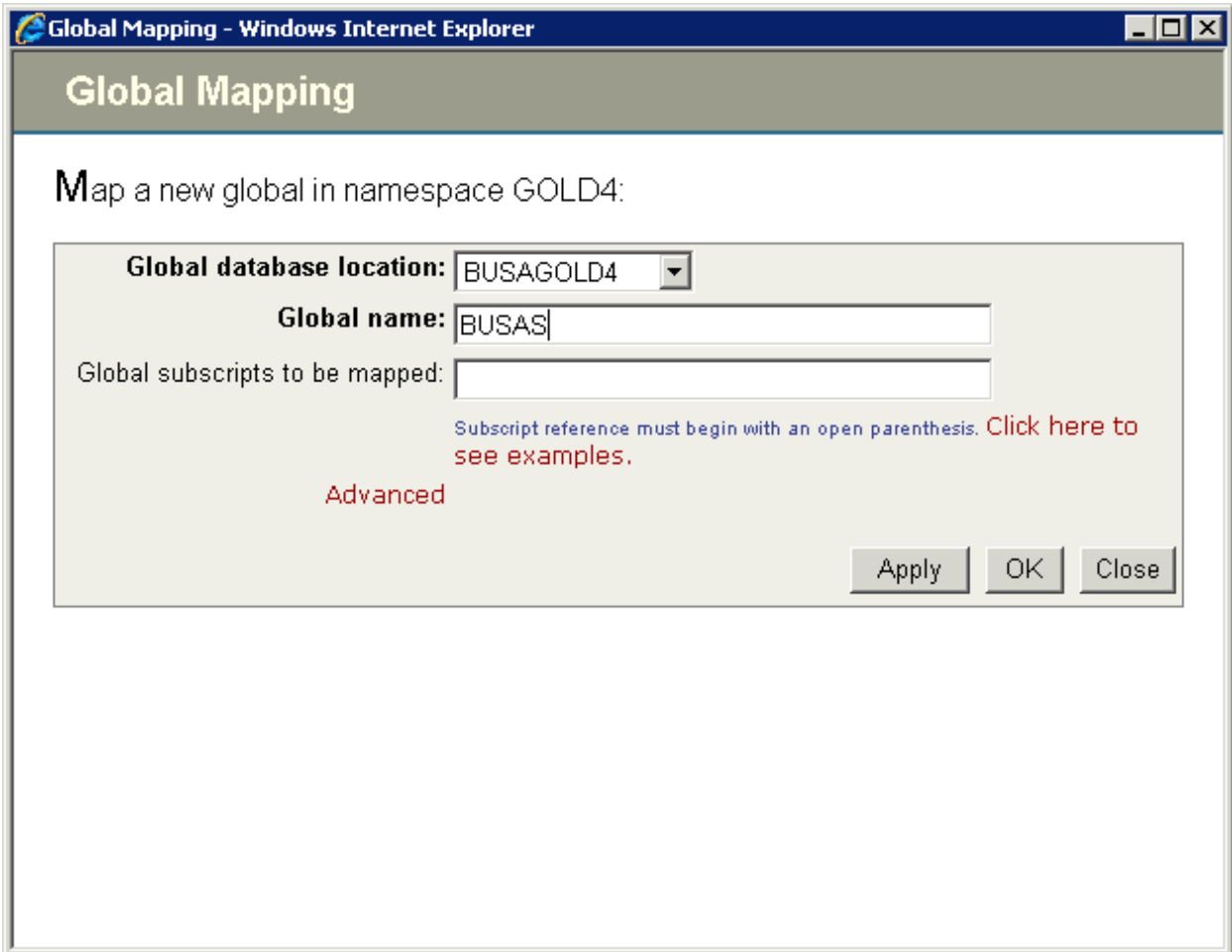

Figure 3-15: Sample Global Mappings Settings - changing the Global name

11. Click **OK**. (Note that the changes have not yet been saved.)

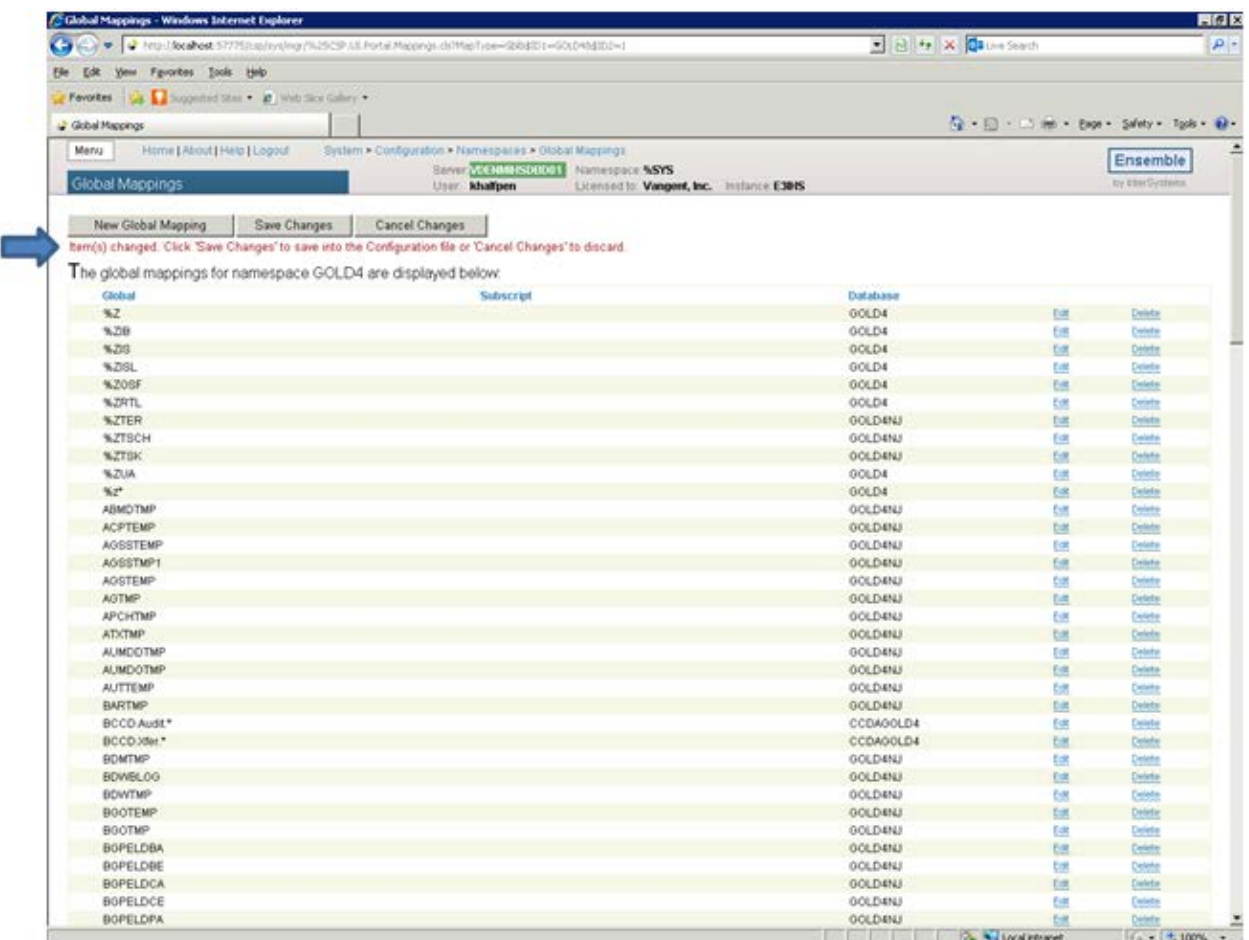

Figure 3-16: **Global Mappings** Display - Save Changes Step

12. Click **Save Changes**. The new mappings should be visible in the list. (You may need to scroll down to locate them. See [Figure 3-17](#page-22-1) for display of new mappings.)

| C Global Mappings - Windows Internet Explorer<br>œ<br>> < http:// <b>kcahoo</b> :57775jco/ivs/ivs/is2CSP.LE.Portal/Keppgs.ck/Map/ipe=-@ilidibi-i-60024bffD2=1# |                 | B B X OSU-s Search                       |                    | $\rho$ . |
|----------------------------------------------------------------------------------------------------|-----------------|------------------------------------------|--------------------|----------|
|                                                                                                    |                 |                                          |                    |          |
| Yew Fgrontes Tools thip<br><b>Ele</b><br><b>Edit</b><br>Forockes La Longwind Star P Web Star Gallery                                                           |                 |                                          |                    |          |
|                                                                                                    |                 | 位· 四· 1.5 mi · Expr · Safety · Tpsk · 轻· |                    |          |
| Gobal Mappings<br><b>BUOTMY</b>                                                                                                    | <b>UCLIANI</b>  |                                          | <b>COLD</b>        |          |
| <b>BOPELDBA</b>                                                                                                    | <b>OCLD ENJ</b> | tim                                      | <b>Delete</b>      | Ξ        |
| <b>BOPELDBE</b>                                                                                                    | <b>GOLDANJ</b>  | 猛                                        | Delete             |          |
| <b>BOPELDCA</b>                                                                                                    | <b>GOLDANJ</b>  | 6H                                       | Delete             |          |
| <b>BOPELDCE</b>                                                                                                    | OCCIDENT        | tв                                       | Detete             |          |
| <b>BOPELDPA</b>                                                                                                    | <b>GOLDENJ</b>  | <b>Ext</b>                               | Deletie            |          |
| <b>BGPELDPE</b>                                                                                                    | <b>GOLDANJ</b>  | 位                                        | Celetie            |          |
| <b>BOPOPDBA</b>                                                                                                    | OOLDANJ         | tit                                      | Dolds              |          |
| <b>BOPOPDCA</b>                                                                                                    | <b>GOLDANI</b>  | <b>City</b>                              | Delete             |          |
| <b>BOPGPDCE</b>                                                                                                    | <b>GOLD4NJ</b>  | titl                                     | Detector           |          |
| <b>BOPOPDEDE</b>                                                                                                    | <b>OOLDENU</b>  | Est                                      | <b>Celebration</b> |          |
| BOPOPDEPE                                                                                                    | <b>GOLDANJ</b>  | Est                                      | <b>Dolete</b>      |          |
| <b>BOPOPDPA</b>                                                                                                    | <b>GOLDANI</b>  | (sit                                     | Delete             |          |
| <b>BOPOPDPE</b>                                                                                                    | OOLD4NJ         | tin                                      | Delete             |          |
| BOPOUL                                                                                                    | <b>OCCDANI</b>  | tit                                      | Delste             |          |
| <b>BOPHEDBA</b>                                                                                                    | <b>GOLDENJ</b>  | <b>Tilt</b>                              | Delete             |          |
| BOPHEDBE                                                                                                    | OCCERNI         | tm                                       | Detete             |          |
| BOPHEDCA                                                                                                    | <b>OCCEANU</b>  | Est.                                     | Delete             |          |
| <b>BOPHEDCE</b>                                                                                                    | GOLDANI         | C-R                                      | Delete             |          |
| <b>BOPHEDPA</b>                                                                                                    | OCCDANI         | tint.                                    | <b>Celeta</b>      |          |
| <b>BOPHEDPE</b>                                                                                                    | <b>OCCDANI</b>  | <b>SB</b>                                | Delete             |          |
| <b>BOPTMP</b>                                                                                                    | <b>GOLDENJ</b>  | <b>Edit</b>                              | Delete             |          |
| BOP/PA                                                                                                    | <b>GOLDENJ</b>  | <b>Com</b>                               | Deleta             |          |
| <b>BOPVPE</b>                                                                                                    | OOLDENJ         | Est                                      | Delete             |          |
| <b>BOUTMP</b>                                                                                                    | <b>GOLDANJ</b>  | ta                                       | Delete             |          |
| BHLERR                                                                                                    | <b>GOLDANJ</b>  | Est                                      | Delete             |          |
| <b>BITEMP</b>                                                                                                    | <b>OOLD4NJ</b>  | tя                                       | Celeta             |          |
| <b>BITMP</b>                                                                                                    | <b>GOLDANJ</b>  | Est                                      | Drinfin            |          |
| <b>BMCRTMP</b>                                                                                                    | GOLDANI         | <b>DE</b>                                | Delete             |          |
| <b>EMW</b>                                                                                                    | <b>EMWOOLD4</b> | <b>Ed</b>                                | Delete             |          |
| <b>BMXTEMP</b>                                                                                                    | <b>OOLDANJ</b>  | tim                                      | Delete             |          |
| <b>BMXTMP</b>                                                                                                    | <b>OOLDENJ</b>  | <b>Est</b>                               | Delete             |          |
| <b>BIVIRTMP</b>                                                                                                    | <b>OOLD4NJ</b>  | ta                                       | Delete             |          |
| <b>BPCTMP</b>                                                                                                    | <b>OOLD ENJ</b> | <b>Coll</b>                              | Delete             |          |
| <b>BOIPAT</b>                                                                                                    | GOLDANI         | t s                                      | Delete             |          |
| <b>BSDIXTMP</b>                                                                                                    | OCEDANI         | <b>Diff</b>                              | Delete             |          |
| <b>BTPWQ</b>                                                                                                    | OCCDANI         | tл                                       | Center             |          |
| <b>BUSAD</b>                                                                                                    | BUSAGOLD4       | tim                                      | <b>Delete</b>      |          |
| <b>BUSAS</b>                                                                                                    | BUSAGOLD4       | <b>tim</b>                               | Delete             |          |
| CacheMsg                                                                                                    | OOLD4           | <b>Edit</b>                              | Dette              |          |
| CacheMsg<br>("Arial, Tahoma, Verdana")                                                                                                    | ENSUB           | ts.                                      | Detector           |          |
| CatheMsg<br>("Confirm")                                                                                                    | ENSLIB          | tim)                                     | Delete             |          |
| CatheMsg<br>("EDIDocumentView").                                                                                                    | ENSLIB          | tи                                       | Delete             |          |
| CatheMsg<br>("Ens                                                                                                    | ENGLIB          | Est                                      | Delete             |          |
| <b>Construction</b><br><b>ATAASINA</b>                                                                                                    | <b>PAIRLIP</b>  |                                          |                    | Ξ        |

<span id="page-22-1"></span>Figure 3-17: Display of new global mappings

13. This completes the steps for mapping the globals.

# <span id="page-22-0"></span>3.2 KIDS Installation Instructions

This section details the steps required to install the BUSA KIDS package. This is a new package with new routines, so there should not be anything on the system to back up or compare.

Also, no options need to be taken out of service because the components to be added will not be directly added to any existing options.

Since the installer of this package will be prompted to enter the user (or users) who will be given access to the reporting tool, the installation step of the BUSA package should not be queued to run in the background.

#### <span id="page-23-0"></span>3.2.1 Pre-Installation

- If possible, initially load the software into a test account, then into the production account. There are no routines or globals to remove after the installation is complete.
- Refer to the BUSA Installation steps (Section [3.2\)](#page-22-0) and its corresponding Sample BUSA Installation (Section [4.0\)](#page-25-0) for the applicable prompts and user responses. User responses appear in bold type.

#### <span id="page-23-1"></span>3.2.2 BUSA Installation

- 1. From the **KIDS** menu, select the **Installation** menu.
- 2. From the **XPD Main -> Installation** menu, select **Option 1: Load a Distribution**.
- 3. Type **busa0100.k** at the "Enter a Host File" prompt. Please note the file path might need to precede the file name with the appropriate host path. This is the file to retrieve from the appropriate software directory.
- 4. Type **Yes** (or press ENTER to accept the default) at the "Want to Continue with Load? YES//" prompt.
- 5. KIDS file busa0100.k contains the following installation file: IHS USER SECURITY AUDIT 1.0
- 6. From the **Installation** menu, select **Option 2: Verify Checksums in Transport Global**. This option provides a mechanism for ensuring the integrity of your routines. This step verifies checksums for the components of the Transport global, and reports any errors uncovered.
- 7. Type **IHS USER SECURITY AUDIT 1.0** as the install name.

Optional: At this time, you can elect to exercise one of the following installation options. If you elect to use one of these, use IHS USER SECURITY AUDIT 1.0 as the install name.

- a. Back Up a Transport Global this option creates a MailMan message that will back up all current routines on the system that would be replaced by this release. (Because this is a new release no files will be replaced.).
- b. Compare Transport Global this option allows you to view all changes that will result from the installation of this patch and compares them with the values currently loaded on the system (routines, data dictionaries, templates, etc.).
- 8. From the **Installation** menu, select the **Install Packages(s)** option.
- 9. At the "Select Install Name prompt", type **IHS USER SECURITY AUDIT 1.0**.
- 10. Respond to the following prompts as indicated:
	- a. At the "Want KIDS to Rebuild Menu Trees Upon Completion of Install? YES//" prompt, type **NO**.
	- b. At the "Want KIDS to INHIBIT LOGONs during the install?//YES" prompt, type **NO**.
	- c. At the "Want to DISABLE Scheduled Options, Menu Options and Protocols?// YES" prompt, type **NO**.
- 11. Type the device that will print the install messages.
- 12. At the "Enter the user to add/delete BUSA Reporting Access for User:" prompt, enter the list of approved users of the BUSA reporting tool.
- 13. Exit the **Installation** menu.

# <span id="page-25-0"></span>**4.0 Sample Installations**

### <span id="page-25-1"></span>4.1 Sample Cache Install

```
Select OPTION NAME: XPD MAIN Kernel Installation & Distribution System
Edits and Distribution ... Utilities ...
Installation ...
Patch Monitor Main Menu ...
You have 4 PENDING ALERTS
Enter "VA to jump to VIEW ALERTS option
Select Kernel Installation & Distribution System Option: Installation
1 Load a Distribution
2 Verify Checksums in Transport Global
3 Print Transport Global
4 Compare Transport Global to Current System
5 Backup a Transport Global
6 Install Package(s)
Restart Install of Package(s) Unload a Distribution
You have 4 PENDING ALERTS
Enter "VA to jump to VIEW ALERTS option
Select Installation Option: 1 Load a Distribution
Enter a Host File: C:\RPMS\busa0100.k \Box Type in the correct file path here
KIDS Distribution saved on Nov 05, 2013@19:58:24
Comment: IHS USER SECURITY AUDIT 1.0
This Distribution contains Transport Globals for the following Package(s): IHS USER 
SECURITY AUDIT 1.0
Distribution OK!
Want to Continue with Load? YES// YES
Loading Distribution...
Build IHS USER SECURITY AUDIT 1.0 has an Environmental Check Routine
Want to RUN the Environment Check Routine? YES// YES
IHS USER SECURITY AUDIT 1.0
Will first run the Environment Check Routine, BUSA1PRE
Use INSTALL NAME: IHS USER SECURITY AUDIT 1.0 to install this Distribution.
1 Load a Distribution
2 Verify Checksums in Transport Global
3 Print Transport Global
4 Compare Transport Global to Current System
5 Backup a Transport Global
6 Install Package(s)
Restart Install of Package(s) Unload a Distribution
Select Installation Option: 2 Verify Checksums in Transport Global<br>Select INSTALL NAME: IHS USER SECURITY AUDIT 1.0 Loaded from Distribution
Select INSTALL NAME: IHS USER SECURITY AUDIT 1.0
Loaded from Distribution 11/13/13@13:51:43
=> IHS USER SECURITY AUDIT 1.0 ;Created on Nov 05, 2013@19:58:24
```
Installation Guide and Release Notes Sample Installations Sample Installations September 2014

```
This Distribution was loaded on Nov 13, 2013@13:51:43 with header of
IHS USER SECURITY AUDIT 1.0 ;Created on Nov 05, 2013@19:58:24
It consisted of the following Install(s): IHS USER SECURITY AUDIT 1.0
Want each Routine Listed with Checksums: Yes// YES
DEVICE: HOME// VT
PACKAGE: IHS USER SECURITY AUDIT 1.0 Nov 13, 2013 1:51 pm PAGE 1
        -------------------------------------------------------------------------------
BUSA1PRE Calculated 7769799
BUSAACVR Calculated 1545256
BUSAAPI Calculated 16710103
BUSABQI Calculated 1009756
BUSACLAS Calculated 21482164
BUSAMAG1 Calculated 12323109
BUSAOPT Calculated 27951455
BUSARPC Calculated 117878520
BUSATRAN Calculated 6549672
BUSAUTIL Calculated 211041887
10 Routines checked, 0 failed.
1 Load a Distribution
2 Verify Checksums in Transport Global
3 Print Transport Global
4 Compare Transport Global to Current System
5 Backup a Transport Global
6 Install Package(s)
Restart Install of Package(s)
Unload a Distribution
Select Installation Option: 6 Install Package(s)
Select INSTALL NAME: IHS USER SECURITY AUDIT 1.0 Loaded from Distribution
Loaded from Distribution 11/13/13@13:51:43
=> IHS USER SECURITY AUDIT 1.0 ;Created on Nov 05, 2013@19:58:24
This Distribution was loaded on Nov 13, 2013@13:51:43 with header of
IHS USER SECURITY AUDIT 1.0 ;Created on Nov 05, 2013@19:58:24
It consisted of the following Install(s):
IHS USER SECURITY AUDIT 1.0
Checking Install for Package IHS USER SECURITY AUDIT 1.0
Will first run the Environment Check Routine, BUSA1PRE
Install Questions for IHS USER SECURITY AUDIT 1.0
Incoming Files:
9002319.01BUSA AUDIT LOG SUMMARY
9002319.02BUSA AUDIT LOG DETAIL
9002319.03BUSA AUDIT RPC DEFINITIONS (including data)
9002319.04BUSA SWITCH SETTINGS
9002319.05BUSA CACHE CLASS TRANSPORT (including data)
```
Installation Guide and Release Notes Sample Installations Sample Installations September 2014

9002319.07BUSA RPC TRANSPORT LIST Want KIDS to Rebuild Menu Trees Upon Completion of Install? NO// NO Want KIDS to INHIBIT LOGONs during the install? NO// NO Want to DISABLE Scheduled Options, Menu Options, and Protocols? NO// NO Enter the Device you want to print the Install messages. You can queue the install by enter a 'Q' at the device prompt. Enter a '^' to abort the install. DEVICE: HOME// VT -------------------------------------------------------------------------------- Install Started for IHS USER SECURITY AUDIT 1.0 : Nov 13, 2013@13:52:02 Build Distribution Date: Nov 05, 2013 Installing Routines: Nov 13, 2013@13:52:02 Running Pre-Install Routine: PRE^BUSA1PRE Installing Data Dictionaries: Nov 13, 2013@13:52:02 Installing Data: Nov 13, 2013@13:52:02 Installing PACKAGE COMPONENTS: Installing SECURITY KEY Installing INPUT TEMPLATE Installing REMOTE PROCEDURE Installing OPTION Nov 13, 2013@13:52:02 Running Post-Install Routine: POS^BUSA1PRE List started on 11/13/2013 13:52:02 Listing file H:\InterSystems\E3IHS\mgr\Temp\spb3KxKMfH5FjA.xml as xml List finished successfully. Load started on 11/13/2013 13:52:02 Loading file H:\InterSystems\E3IHS\mgr\Temp\8lKCnaziRxeXrg.xml as xml Imported class: BUSA.MainReportPage Imported class: BUSA.ReportingApp Imported class: BUSA.Users, compiling 3 classes Compiling class BUSA.MainReportPage Compiling class BUSA.ReportingApp Compiling class BUSA.Users Compiling table BUSA.Users Compiling routine BUSA.MainReportPage.1 Compiling routine BUSA.ReportingApp.1 Compiling routine BUSA.Users.1 Load finished successfully. Updating 9002319.05 Record

Installation Guide and Release Notes Sample Installations Sample Installations September 2014

Enter the user to add/delete BUSA Reporting Access for User: EVERETT,BRIAN E BEE User set up for BUSA Reporting Access Current approved BUSA Reporting Users EVERETT,BRIAN E Enter the user to add/delete BUSA Reporting Access for User: Updating Routine file... Updating KIDS files... IHS USER SECURITY AUDIT 1.0 Installed. Nov 13, 2013@13:52:36 Not a VA primary domain Install Completed

# <span id="page-29-0"></span>**5.0 Configuring the IHS USER SECURITY AUDIT Web Application**

Please note – it is recommended that the site use a standalone IIS or Apache™ web server with Secure Sockets Layer (SSL) configuration and not the private web server provided by InterSystems. The instructions here are meant to be used for testing purposes only.

Next, configure the security settings for the IHS USER SECURITY AUDIT (BUSA) application which was automatically created by the import and compile process.

## <span id="page-29-1"></span>5.1 Enable System Authentication Options

- 1. Sign on to the Ensemble System Management Portal
- 2. Select **System Administration** in the left column.
- 3. Select **Security** >> **System Security** >> **Authentication/CSP Session Options**.
- 4. The screen in [Figure 5-1](#page-30-1) will display.

Installation Guide and Release Notes **Configuring the IHS USER** 

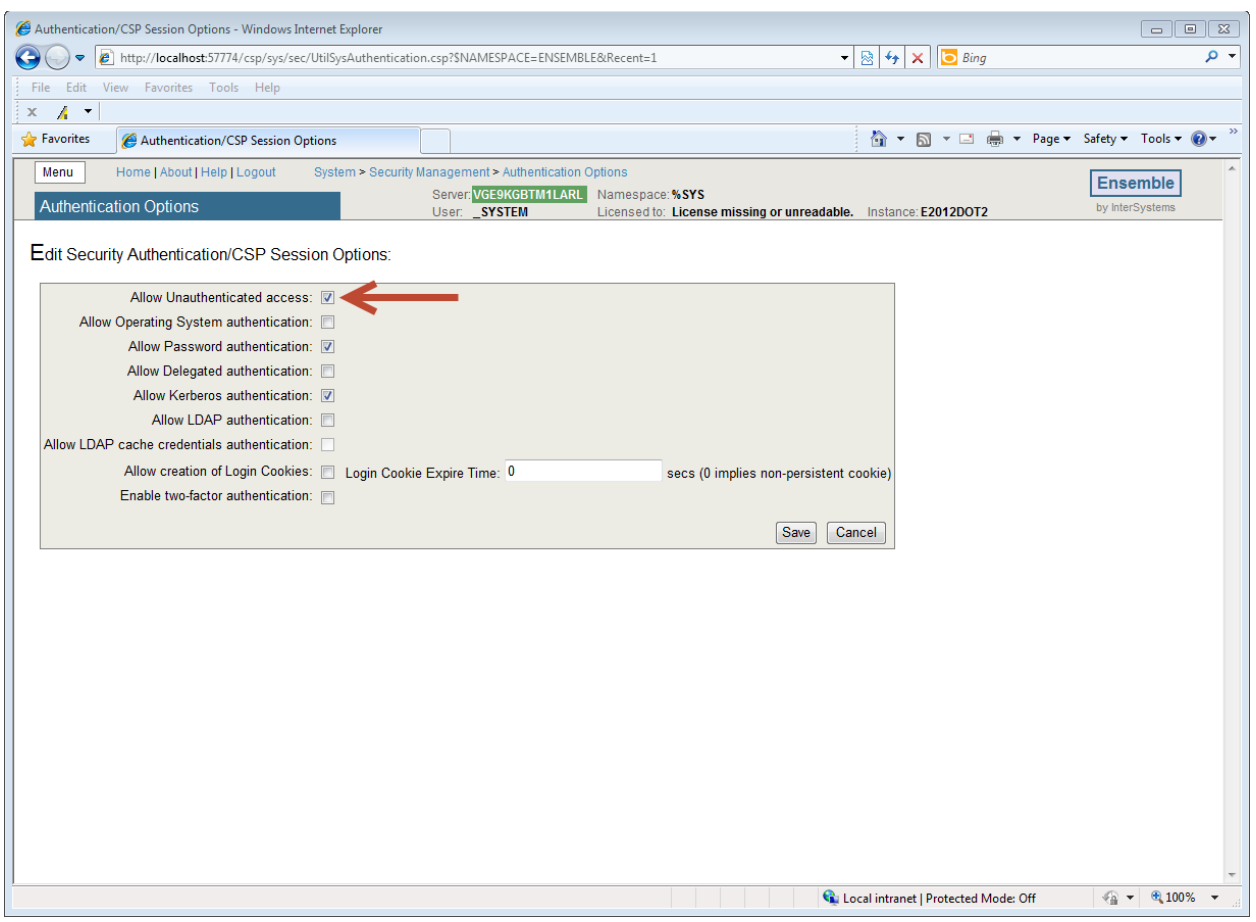

<span id="page-30-1"></span>Figure 5-1: System Administration->Security->System Security->Authentication/CSP Options

1. Make sure that the "**Allow Unauthenticated access:**" box is checked then click "**Save**." The change will take effect immediately.

### <span id="page-30-0"></span>5.2 Create New Web Application

1. Return to the main Ensemble Management Portal page. Select **Security** >> **Applications** >> **Web Applications** under **System Administration** in the left column. The **Web Applications** page similar to [Figure 5-2](#page-31-0) will display:

Installation Guide and Release Notes **Configuring the IHS USER** 

SECURITY AUDIT Web **Application** 

#### IHS USER SECURITY AUDIT (BUSA) Version 1.0

|                                                                         |              | Web Applications - Windows Internet Explorer |                                             |                                                                                     |      |        |                                                                       | $\Box$<br>$\mathbb{Z}$<br>$\qquad \qquad \Box$ |
|-------------------------------------------------------------------------|--------------|----------------------------------------------|---------------------------------------------|-------------------------------------------------------------------------------------|------|--------|-----------------------------------------------------------------------|------------------------------------------------|
|                                                                         |              |                                              |                                             | http://localhost:57774/csp/sys/sec/UtilSysApplications.csp?\$ID1=*&\$ID2=1&Recent=1 |      |        | $\mathbf{R}$ $\mathbf{B}$ $\mathbf{A}$ $\mathbf{X}$ $\mathbf{B}$ Bing | - م                                            |
| Edit View Favorites Tools Help<br>File                                  |              |                                              |                                             |                                                                                     |      |        |                                                                       |                                                |
| $\mathcal{A}$<br>$\mathbb X$                                            |              |                                              |                                             |                                                                                     |      |        |                                                                       |                                                |
| Favorites                                                               |              |                                              |                                             |                                                                                     |      |        | ☆ ▼ 图 ▼ □ ● ▼ Page ▼ Safety ▼ Tools ▼ ② ▼                             | $\rightarrow$                                  |
| Neb Applications                                                        |              |                                              |                                             |                                                                                     |      |        |                                                                       |                                                |
| Menu<br>Home   About   Help   Logout                                    |              |                                              |                                             | System > Security Management > Web Applications                                     |      |        |                                                                       | $\blacktriangle$<br><b>Ensemble</b>            |
| <b>Web Applications</b>                                                 |              |                                              |                                             | Server: VGE9KGBTM1LARL                                                              |      |        | Namespace: %SYS                                                       | by InterSystems                                |
|                                                                         |              |                                              |                                             | User: SYSTEM                                                                        |      |        | Licensed to: License missing or unreadable. Instance: E2012DOT2       |                                                |
| <b>Create New Web Application</b>                                       |              |                                              |                                             |                                                                                     |      |        |                                                                       |                                                |
|                                                                         |              |                                              |                                             |                                                                                     |      |        |                                                                       |                                                |
| The following is a list of Web applications that are currently defined: |              |                                              |                                             |                                                                                     |      |        | Last update: 2013-07-15 00:54:17.832 Auto                             |                                                |
|                                                                         |              |                                              |                                             |                                                                                     |      |        |                                                                       |                                                |
| Filter:                                                                 |              |                                              | Page size: $20 \rightarrow$ Items found: 17 |                                                                                     |      |        |                                                                       |                                                |
| Name                                                                    | Enabled Type |                                              | Resource                                    | <b>Authentication Methods</b>                                                       |      |        |                                                                       |                                                |
| /csp/ensdemo                                                            | Yes          | <b>CSP</b>                                   | %Ens_Portal                                 | Password                                                                            | Edit | Delete |                                                                       |                                                |
| /csp/ensemble                                                           | Yes          | <b>CSP</b>                                   | %Ens_Portal                                 | Password                                                                            | Edit | Delete |                                                                       |                                                |
| /csp/samples                                                            | Yes          | <b>CSP</b>                                   |                                             | Password, Unauthenticated                                                           | Edit | Delete |                                                                       |                                                |
| /csp/user                                                               | Yes          | <b>CSP</b>                                   |                                             | Password.Unauthenticated                                                            | Edit | Delete |                                                                       |                                                |
| /isc/studio/usertemplates Yes                                           |              | <b>CSP</b>                                   |                                             | Password, Unauthenticated                                                           | Edit | Delete |                                                                       |                                                |
| /csp/broker                                                             | Yes          | System,CSP                                   |                                             | Unauthenticated                                                                     | Edit | $\sim$ |                                                                       |                                                |
| /csp/docbook                                                            | Yes          | System,CSP                                   |                                             | Unauthenticated                                                                     | Edit | $\sim$ |                                                                       |                                                |
| /csp/documatic                                                          | Yes          |                                              | System,CSP %Development                     | Password, Unauthenticated Edit                                                      |      | $\sim$ |                                                                       |                                                |
| /csp/sys                                                                | Yes          | System,CSP                                   |                                             | Password.Unauthenticated                                                            | Edit | a.     |                                                                       |                                                |
| /csp/sys/bi                                                             | Yes          | System,CSP                                   |                                             | Password, Unauthenticated                                                           | Edit |        |                                                                       |                                                |
| /csp/sys/exp                                                            | Yes          |                                              | System,CSP %Development                     | Password, Unauthenticated Edit                                                      |      | $\sim$ |                                                                       |                                                |
| /csp/sys/mgr                                                            | Yes          |                                              |                                             | System, CSP %Admin_Manage Password, Unauthenticated                                 | Edit | ×.     |                                                                       |                                                |
| /csp/sys/op                                                             | Yes<br>Yes   |                                              |                                             | System, CSP %Admin_Operate Password, Unauthenticated Edit                           |      |        |                                                                       |                                                |
| /csp/sys/sec<br>/isc/pki                                                | Yes          | System,CSP                                   | System, CSP %Admin_Secure                   | Password, Unauthenticated   Edit<br>Unauthenticated                                 | Edit | ×.     |                                                                       |                                                |
|                                                                         | Yes          | System,CSP                                   |                                             | Password, Unauthenticated Edit                                                      |      | $\sim$ |                                                                       |                                                |
|                                                                         |              |                                              |                                             |                                                                                     |      |        |                                                                       |                                                |
| /isc/studio/rules<br>/isc/studio/templates                              | Yes          |                                              | System,CSP %Development                     | Password, Unauthenticated Edit                                                      |      |        |                                                                       |                                                |

<span id="page-31-0"></span>Figure 5-2: **Web Applications** screen

**Installation Guide and Release Notes** 

2. Select **Create New Web Application** and fill out the values similar to [Figure](#page-32-0)  [5-33](#page-32-0).

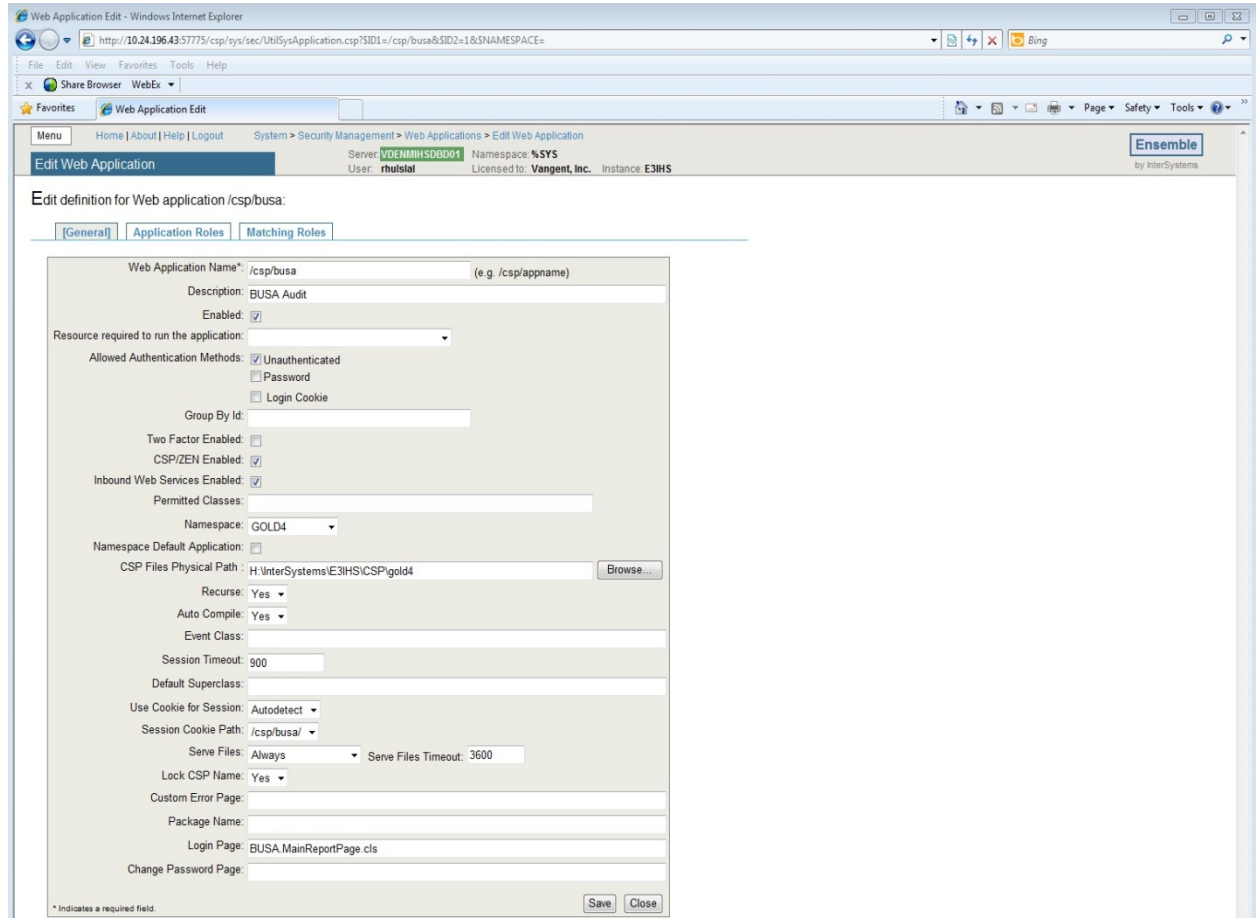

<span id="page-32-0"></span>Figure 5-3: **Edit Web Application** screen

- 3. For Web Application Name put in **/csp/busa.**
- 4. Description is **BUSA Audit.**
- 5. For Allowed Authenticated Methods make sure **Unauthenticated** is checked.
- 6. For **Namespace**, select the site's RPMS namespace
- 7. For **CSP Files Physical path**, locate the directory as <cacheinstance>/csp/<RPMSinstance> (see Figure 4-3)
- 8. For Login Page, type **BUSA.MainReportPage.cls**.

Installation Guide and Release Notes **Configuring the IHS USER** 

SECURITY AUDIT Web **Application** 

September 2014

# <span id="page-33-0"></span>5.3 Update Ensemble's UnknownUser

1. Return to the main Ensemble Management Portal page. Select **Security** >> **Users** under **System Administration** in the left column. The Users page similar to [Figure 5-4](#page-33-1) will display:

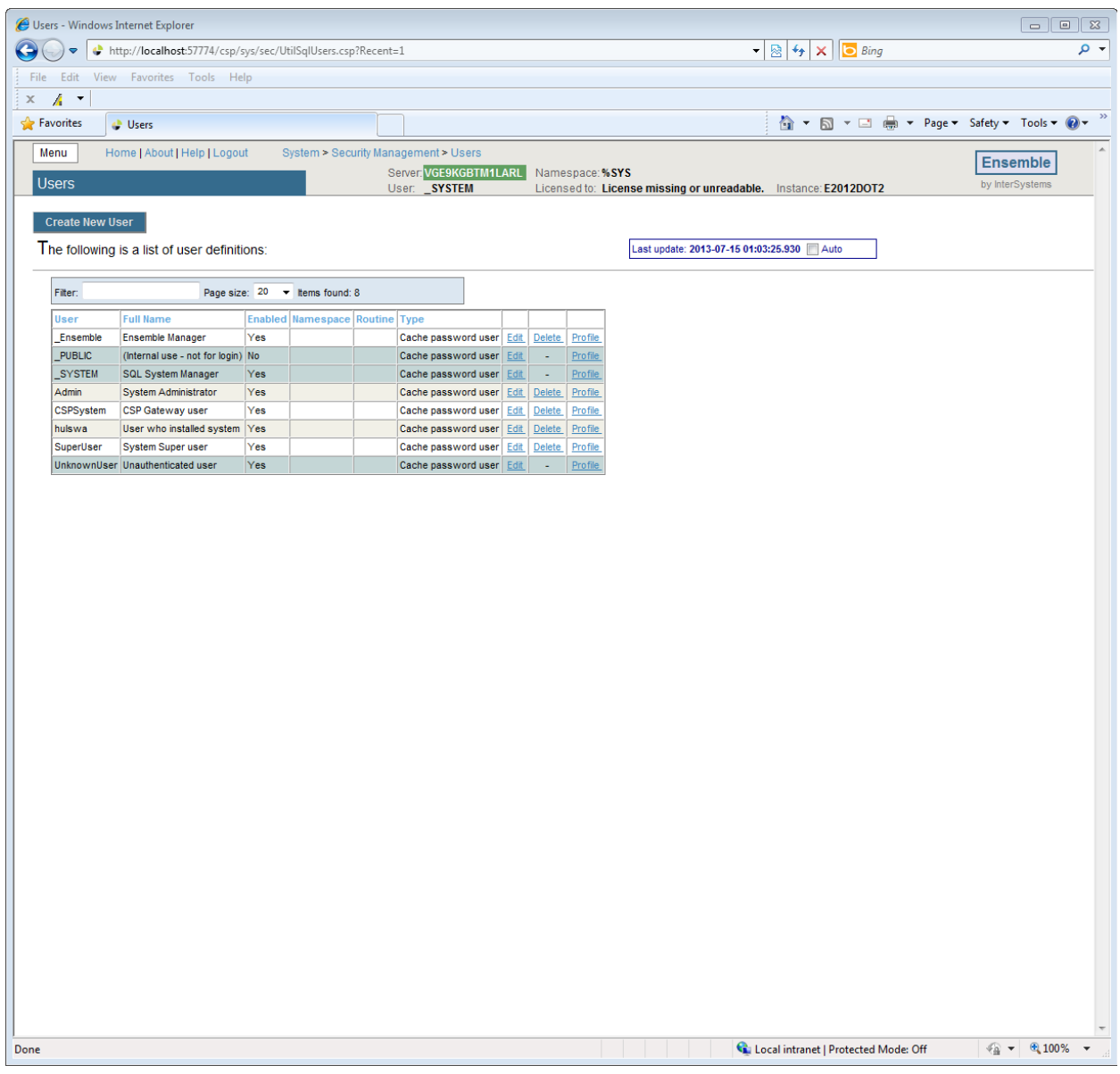

<span id="page-33-1"></span>Figure 5-4: User Management screen

2. Locate the user called **UnknownUser** on this screen. Once found, click on the **Edit** link. A screen similar to [Figure 5-5](#page-34-0) will display.

Installation Guide and Release Notes **Configuring the IHS USER** 

SECURITY AUDIT Web Application

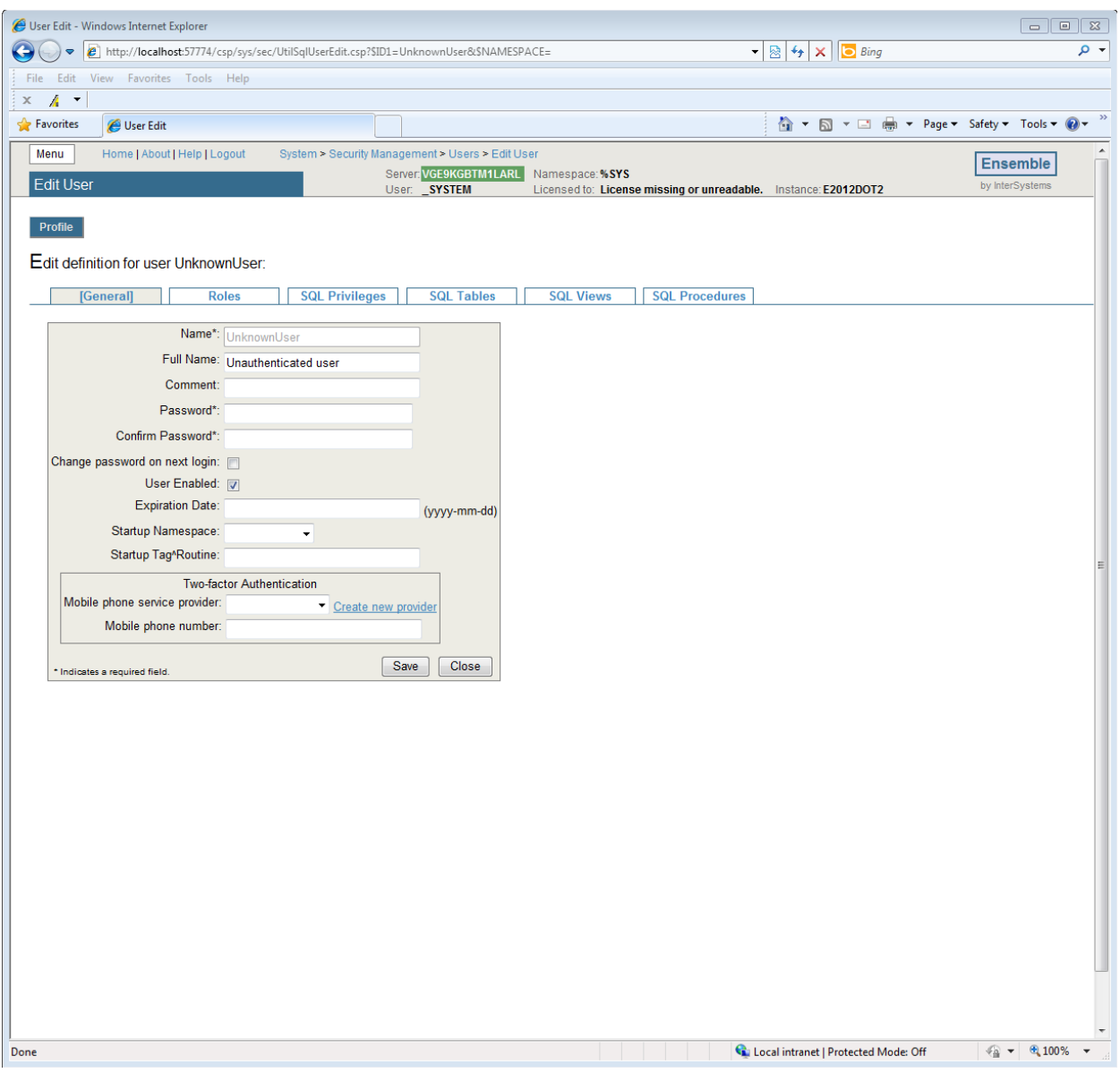

<span id="page-34-0"></span>Figure 5-5: **Edit User** screen

3. Click on the word **Roles** immediately under **Edit definition for user UnknownUser** and the **Edit User** screen similar to [Figure 5-6](#page-35-0) will display:

Installation Guide and Release Notes Configuring the IHS USER

SECURITY AUDIT Web Application

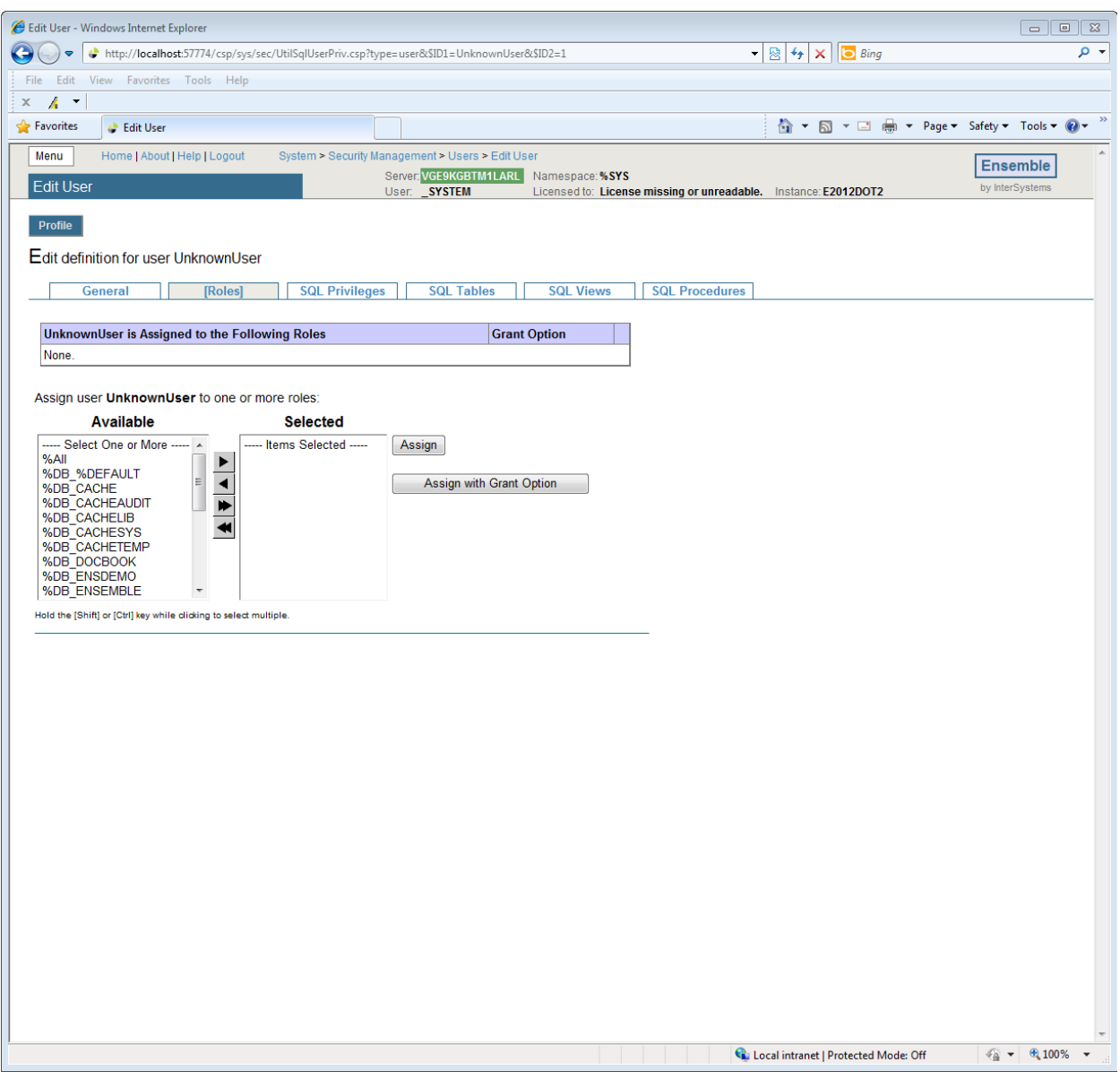

<span id="page-35-0"></span>Figure 5-6: **Edit User**

- 4. If the list of roles which appears at the top of the page immediately under **UnknownUser is Assigned to the Following Roles** includes **%All**, then no further action in this section is required. If not, then select **%All** in the list of **Available** roles on the left hand side of the page, and click the top arrow located between the **Available** and **Selected** columns.
- 5. Once **%All** appears in the **Selected** column, click on the Assign button and **%Al**l will appear under **UnknownUser is Assigned to the Following Roles** indicated in [Figure 5-7:](#page-36-0)

Installation Guide and Release Notes **Configuring the IHS USER** 

SECURITY AUDIT Web Application

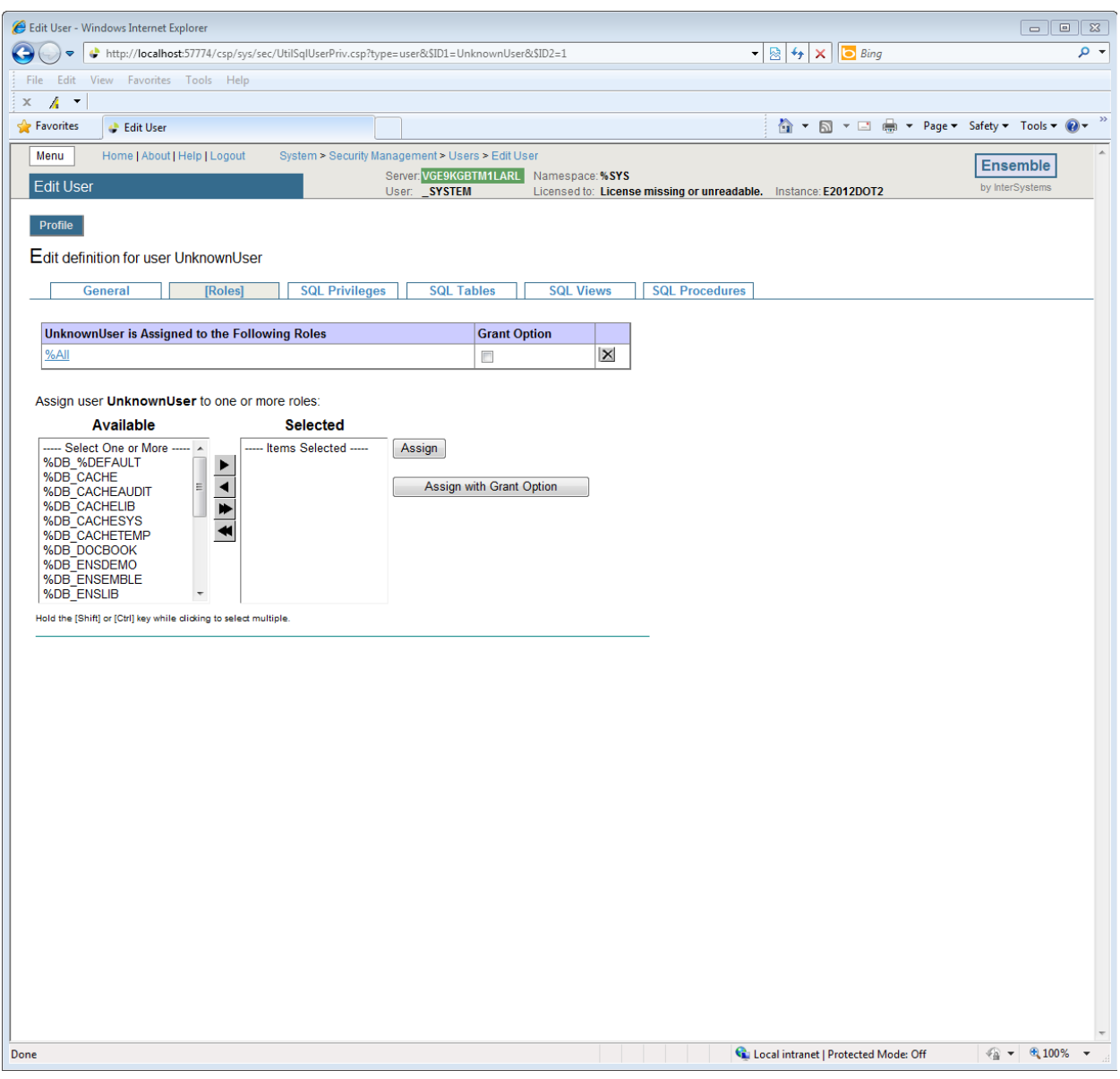

<span id="page-36-0"></span>Figure 5-7: **Edit User** - **Roles** tab

6. The Web application portion and security setup is complete.

Installation Guide and Release Notes **Configuring the IHS USER** 

SECURITY AUDIT Web Application

# <span id="page-37-0"></span>**6.0 Cache Server Page (CSP) Web Gateway Installation**

The CSP Web Gateway provides the communications layer between the hosting Web server and Ensemble when you call a Caché® Server Page (CSP) or Caché® Zen application. The purpose of using the Web Gateway is to offload the access to the BUSA application to a dedicated web server, as well as use Secure Socket Layer (SSL) communication to encrypt the data between the user and the server.

Note: The instructions in this section assume the site is running Microsoft Internet Information Server (version 7 or higher) with a valid installed SSL certificate. Installation of IIS and SSL certificates are outside the scope of this document.

## <span id="page-37-1"></span>6.1 Install Cache Shell

1. Start by launching the Ensemble executable appropriate for your version of Windows and checking **I accept the terms in the license agreement** and click **Next** as indicated in [Figure 6-1.](#page-37-2)

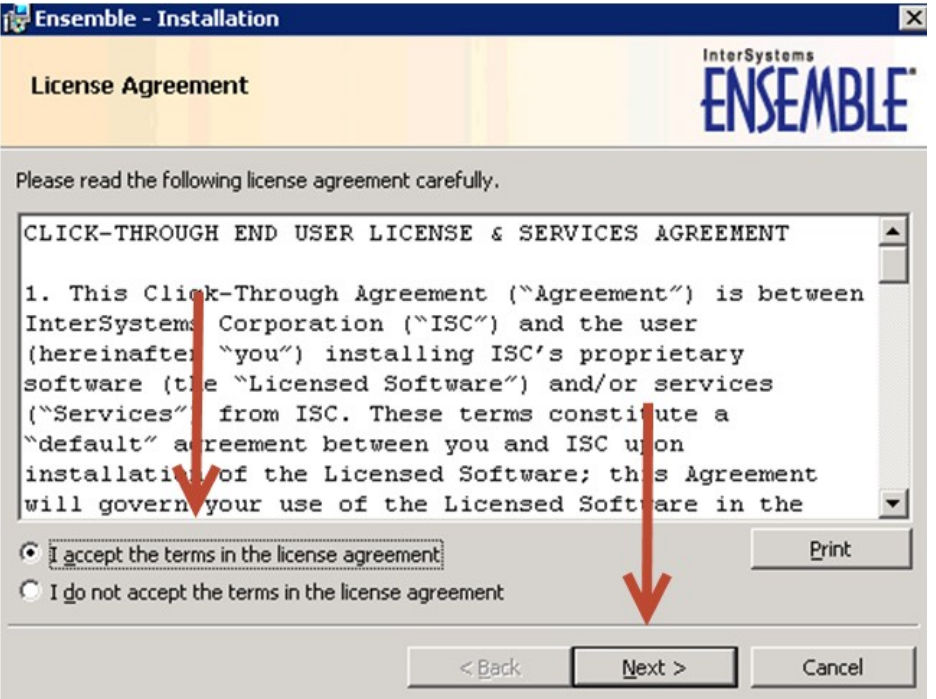

<span id="page-37-2"></span>Figure 6-1: **Ensemble Installation** – **License Agreement**

2. Enter a unique Ensemble Instance Name for this physical machine and click **Next** as indicated in [Figure 6-2.](#page-38-0)

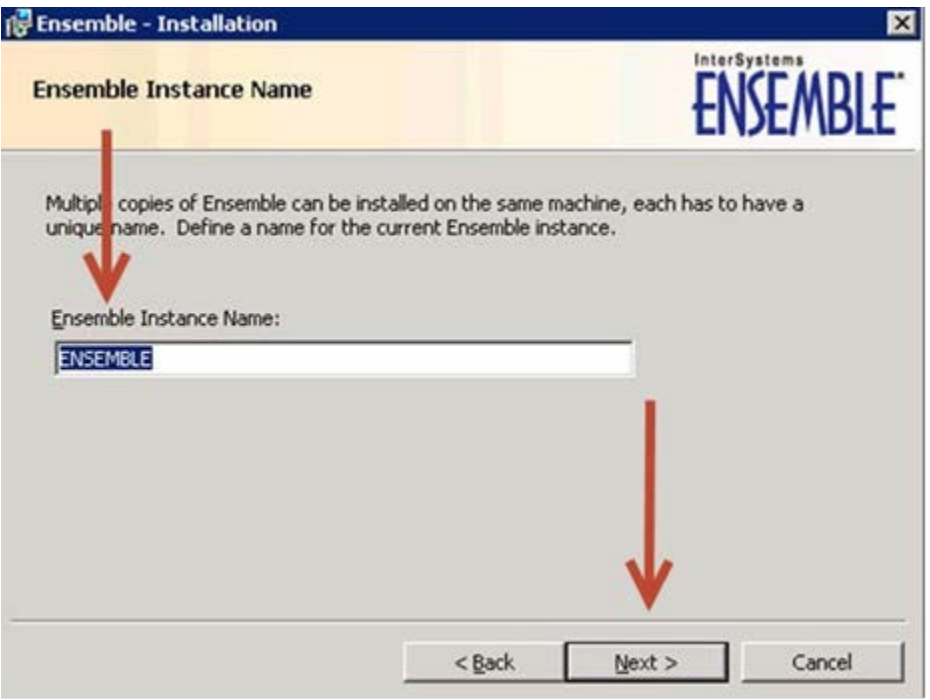

<span id="page-38-0"></span>Figure 6-2: **Ensemble Installation** - **Ensemble Instance Name**

3. On the next screen, enter the path where the Ensemble shell will be located by clicking **Change** as in [Figure 6-3.](#page-39-0)

<span id="page-39-0"></span>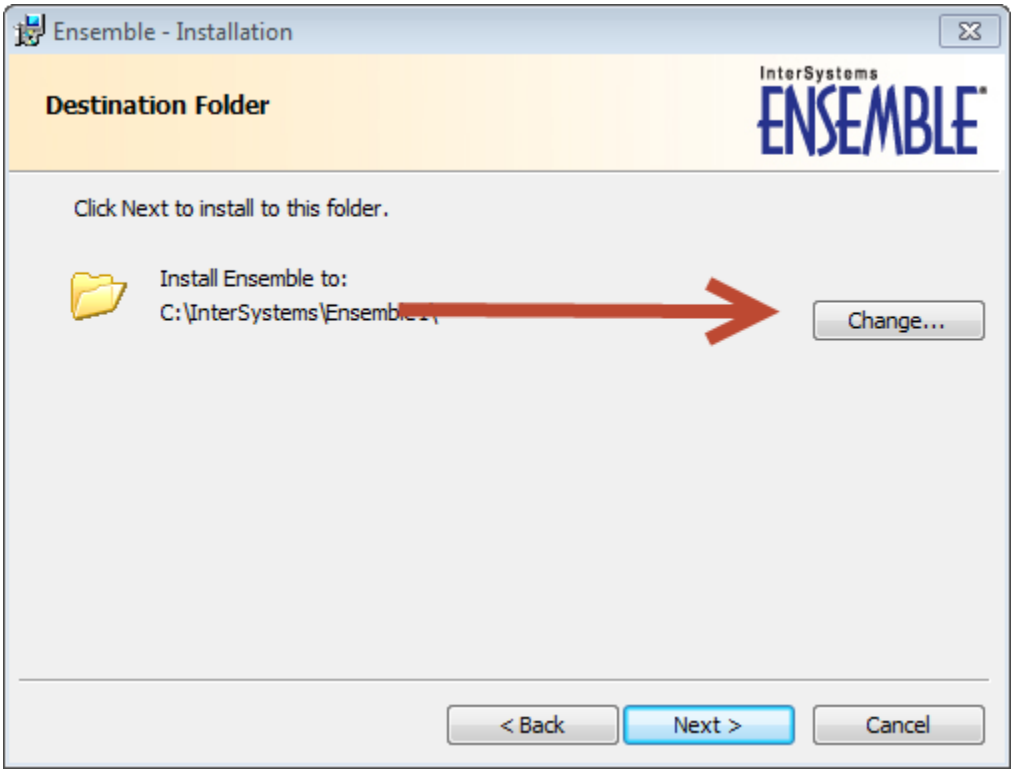

Figure 6-3: **Ensemble Installation** – **Destination Folder**

4. Install into the directory C:\InterSystems\EnsembleCSP and click **OK** as indicated in [Figure 6-4.](#page-40-0)

<span id="page-40-0"></span>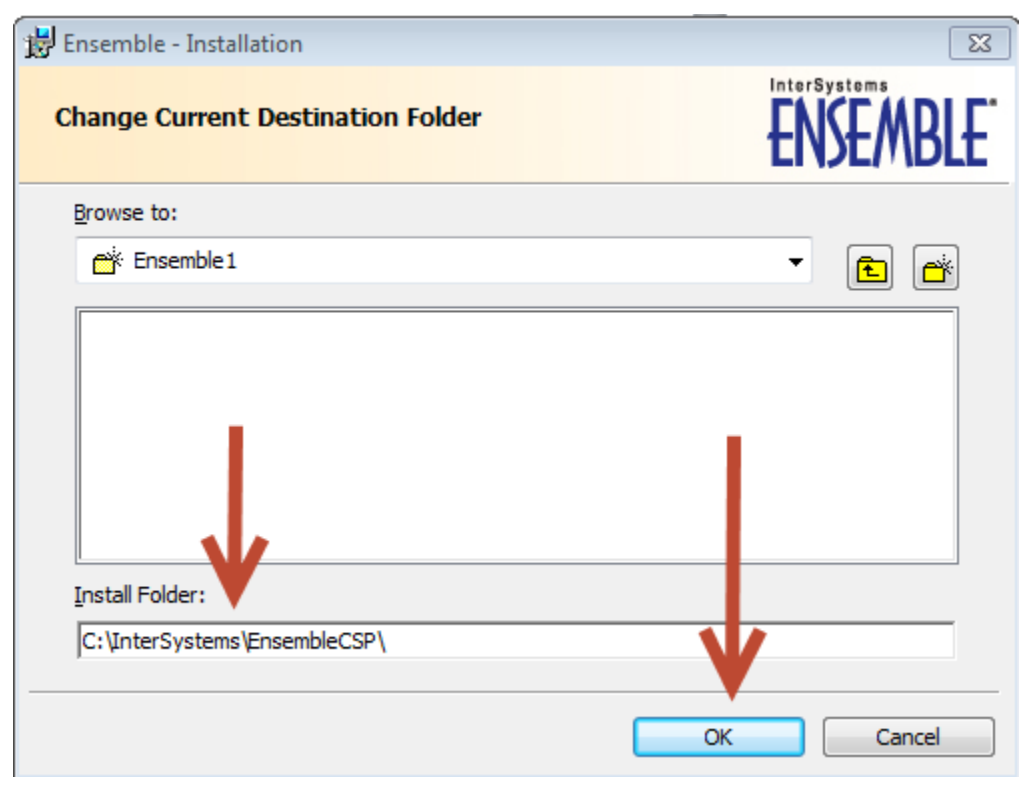

Figure 6-4: **Ensemble Installation** – **Change Current Destination Folder**

5. Select **Web Server** on the next screen and click **Next** as indicated in [Figure 6-5.](#page-41-0)

<span id="page-41-0"></span>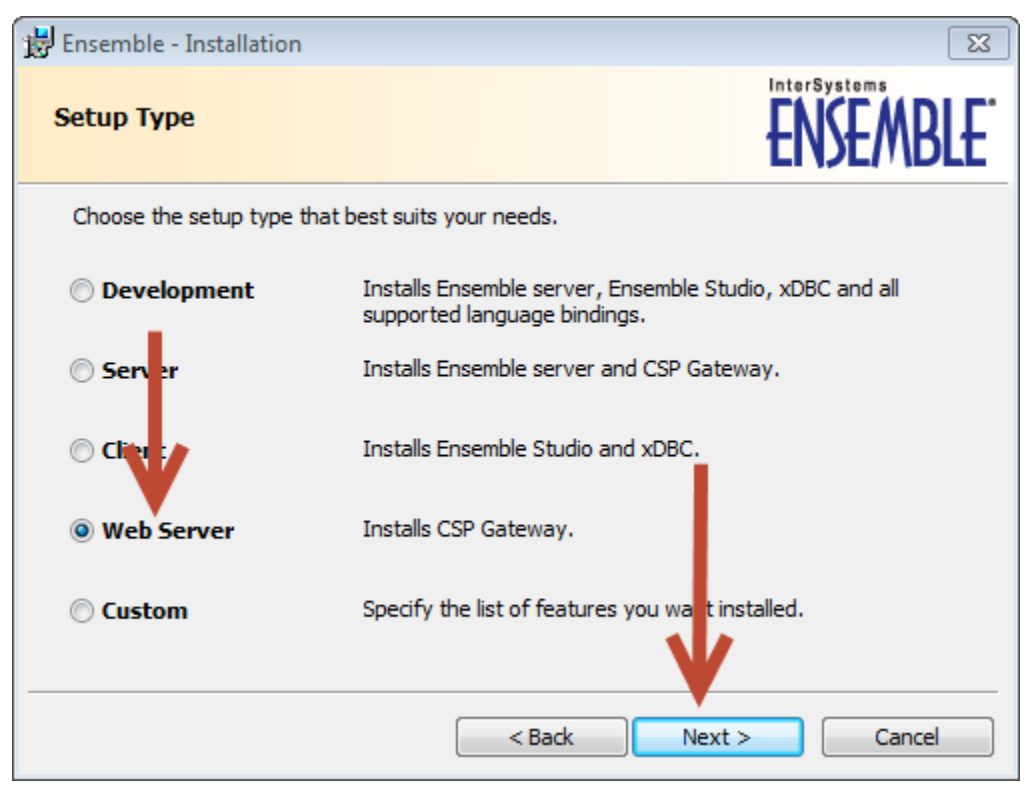

Figure 6-5: **Ensemble Installation** – **Setup Type**

6. A screen will appear as in [Figure 6-6](#page-42-0) allowing a review of the options. Review and click **Install**.

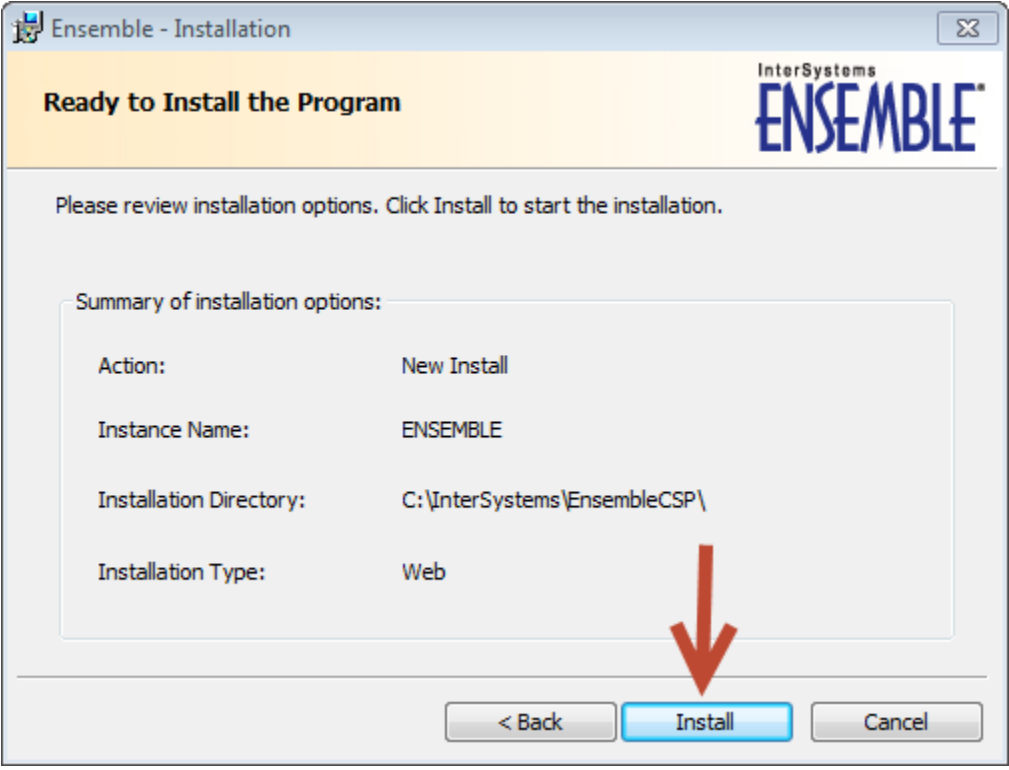

<span id="page-42-0"></span>Figure 6-6: **Ensemble Installation** – **Ready to Install the Program**

7. If IIS is running you will receive a warning message asking you to stop the IIS WebServer as seen in [Figure 6-7.](#page-43-0) Click **Yes** and it will stop IIS and continue the installation process.

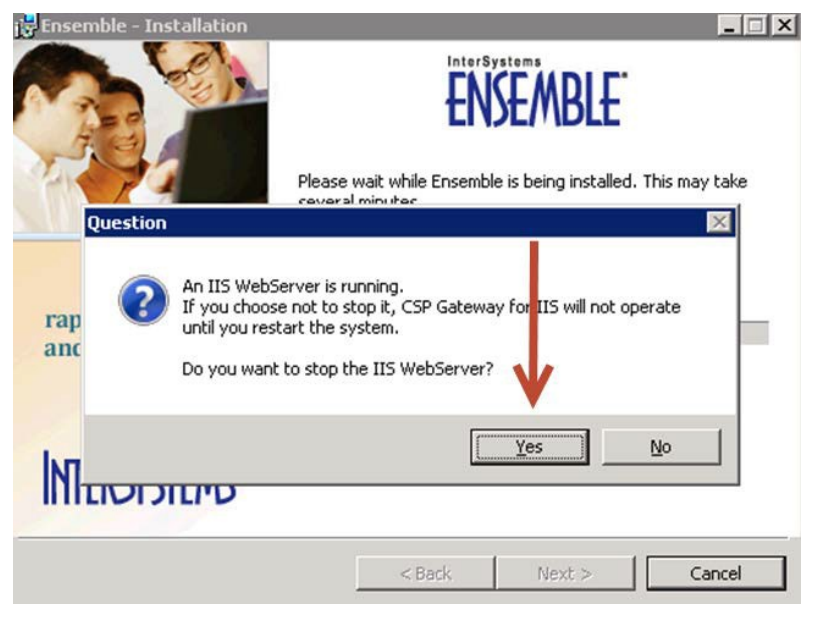

Figure 6-7: **Ensemble Installation** – Stop IIS webserver

<span id="page-43-0"></span>8. Click **Finish** on the screen to complete the installation as indicated in [Figure 6-8.](#page-43-1)

<span id="page-43-1"></span>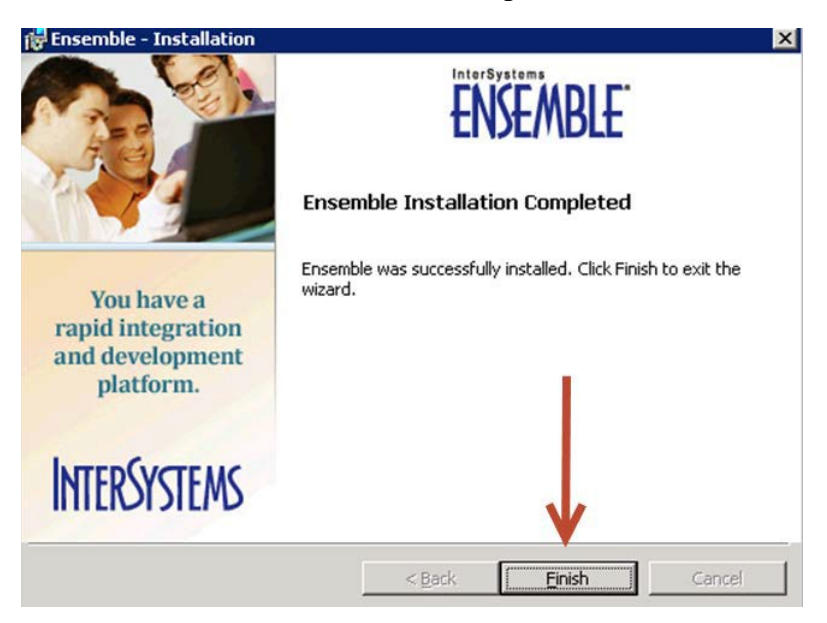

Figure 6-8: **Ensemble Installation** - **Finish**

# <span id="page-44-0"></span>6.2 Configure IIS

1. On the webserver that the CSP gateway was just installed, navigate to **Administrative Tools** -> **Internet Information Services (IIS) Manager** as indicated in [Figure 6-9.](#page-44-1)

<span id="page-44-1"></span>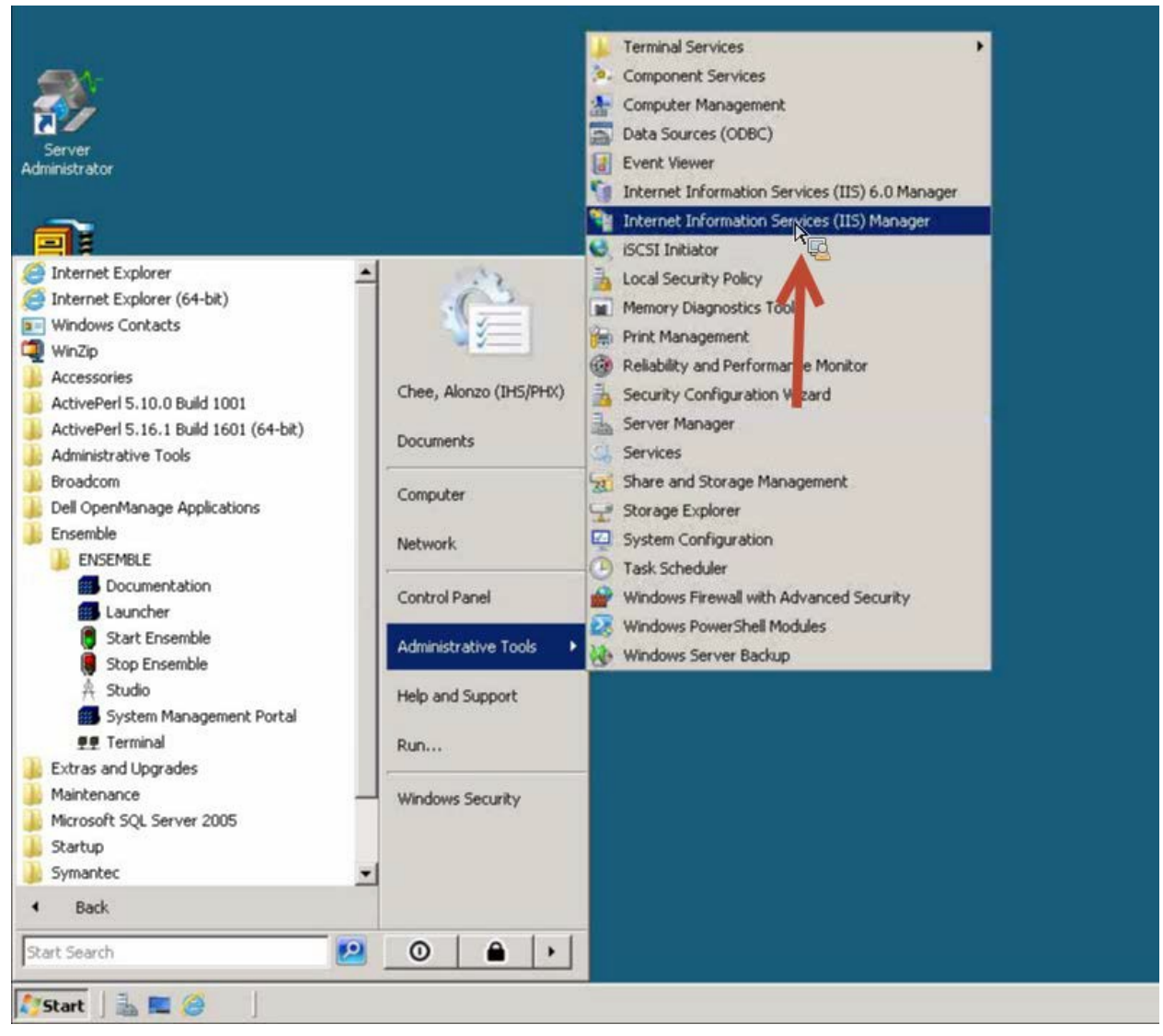

Figure 6-9: Ensemble Installation cont'd

2. Select **Default Web Site**, click on **csp**, then **Handler Mappings** as indicated in [Figure 6-10.](#page-45-0)

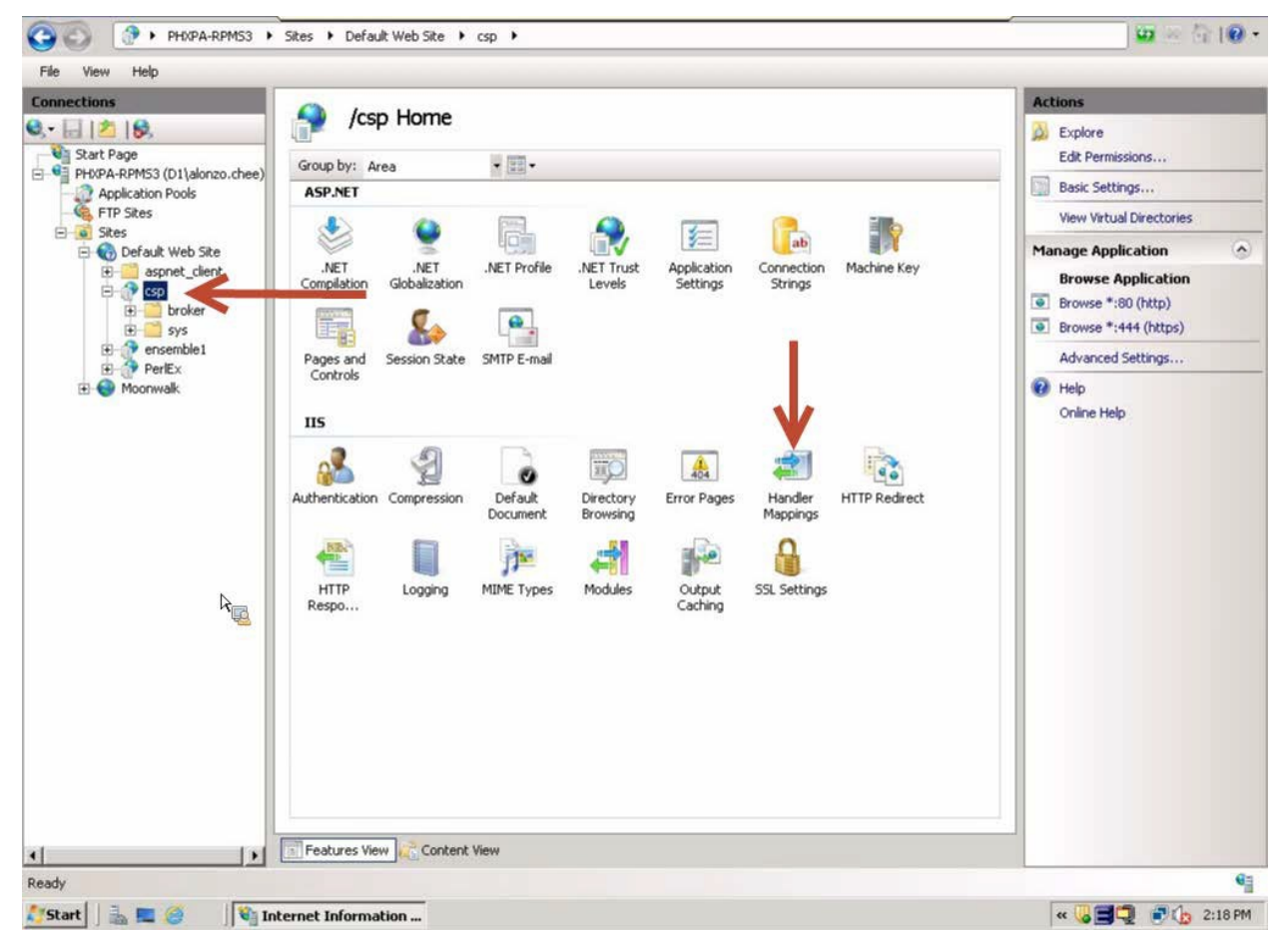

<span id="page-45-0"></span>Figure 6-10: IIS Handler Mappings

3. Validate that the **CSPGateway\_\*** mappings are present for **\*.cls, \*.csp, \*.cxw** and **\*.zen**, and that they are listed as **Enabled** as indicated in [Figure 6-11.](#page-46-0)

| 4                                                                                                    |                  |                    |                            |                                   | <b>Actions</b>                                                   |
|----------------------------------------------------------------------------------------------------|------------------|--------------------|----------------------------|-----------------------------------|------------------------------------------------------------------|
| <b>Handler Mappings</b><br>日 2 16<br><b>Ull</b> Start Page<br>Use this feature to specify the resources, such as DLLs and managed code, that handle responses for specific request<br>PHXPA-RPM53 (D1\alonzo.chee)<br>types. |                  |                    |                            |                                   | Add Managed Handler<br>Add Script Map<br>Add Wildcard Script Map |
| Application Pools<br>×<br>FTP Sites<br>Group by: State                                                                                                    |                  |                    |                            |                                   | Add Module Mapping                                               |
| Name -                                                                                                    | Path             | State              | Path Type                  | Handler                           | Edit Feature Permissions                                         |
| Default Web Site<br><b>Disabled</b><br>$+$                                                                                                    |                  |                    |                            |                                   | Revert To Inherited                                              |
| aspnet_client<br><b>E</b> <i>sp</i>                                                                                                    |                  |                    |                            |                                   | View Ordered List                                                |
| <b>ISAPI-di</b><br>broker                                                                                                    | 利道               | Disabled           | <b>Elle</b>                | <i><b>IsapiModule</b></i>         |                                                                  |
| <b>Enabled</b><br>$F-T$<br>sys                                                                                                    |                  |                    |                            |                                   | <b>W</b> Help                                                    |
| <b>E</b> <i>v</i> ensemble1                                                                                                    |                  |                    |                            |                                   | Online Help                                                      |
| aspq-Integrated-4.0<br>PerlEx<br>aspg-ISAPI-4.0_32bit<br>E Moonwalk                                                                                                    | *.aspq<br>pqes.* | Enabled<br>Enabled | Unspecified<br>Unspecified | System. Web<br><b>IsapiModule</b> |                                                                  |
| aspq-ISAPI-4.0_64bit                                                                                                    | *.aspg           | Enabled            | Unspecified                | IsapiModule                       |                                                                  |
| AssemblyResourceLoader-Integr                                                                                                    | WebResource.axd  | Enabled            | Unspecified                | System.Web                        |                                                                  |
| AssemblyResourceLoader-Integr                                                                                                    | WebResource.axd  | Enabled            | Unspecified                | System.Web                        |                                                                  |
| AXD-ISAPI-2.0                                                                                                    | *.axd            | Enabled            | Unspecified                | <b>IsapiModule</b>                |                                                                  |
| AXD-ISAPI-2.0-64                                                                                                    | bxa.*            | Enabled            | Unspecified                | IsapiModule                       |                                                                  |
| AXD-ISAPI-4.0_32bit                                                                                                    | *,axd            | Enabled            | Unspecified                | IsapiModule                       |                                                                  |
| AXD-ISAPI-4.0_64bit                                                                                                    | bxe.*            | Enabled            | Unspecified                | IsapiModule                       |                                                                  |
| cshtm-Integrated-4.0                                                                                                    | *.cshtm          | Enabled            | Unspecified                | System. Web                       |                                                                  |
| cshtm-ISAPI-4.0 32bit                                                                                                    | *.cshtm          | Enabled            | Unspecified                | IsapiModule                       |                                                                  |
| cshtm-ISAPI-4.0 64bit                                                                                                    | *.cshtm          | Enabled            | Unspecified                | IsapiModule                       |                                                                  |
| cshtml-Integrated-4.0                                                                                                    | *.cshtml         | Enabled            | Unspecified                | System.Web                        |                                                                  |
| cshtml-ISAPI-4.0 32bit                                                                                                    | *.cshtml         | Enabled            | Unspecified                | IsapModule                        |                                                                  |
| cshtml (SAtur4.0 b4bK)                                                                                                    |                  | Enabled            | Unspecified                | IsapiModule                       |                                                                  |
| CSPGateway *.cls                                                                                                    | $*$ , cls        | Enabled            | Unspecified                | <b>CSPms</b>                      |                                                                  |
| CSPGateway *.csp                                                                                                    | $*.CSD$          | Enabled            | Unspecified                | <b>CSPms</b>                      |                                                                  |
| CSPGateway_*.cxw                                                                                                    | *.COW            | Enabled            | Unspecified                | <b>CSPms</b>                      |                                                                  |
| CSPGateway *.zen                                                                                                    | $*.zen$          | Enabled            | Unspecified                | <b>CSPms</b>                      |                                                                  |
|                                                                                                    |                  | Enabled            | Unspecified                | System.Web                        |                                                                  |
| ¥.                                                                                                    |                  | $\cdots$           |                            |                                   |                                                                  |
| Features View<br>Content View                                                                                                    |                  |                    |                            |                                   |                                                                  |

<span id="page-46-0"></span>Figure 6-11: IIS Handler Mappings cont'd

4. In order to have IIS handle CSP applications like BUSA via IIS, click **Add Module Mapping** and enter values as indicated in [Figure 6-12.](#page-47-1)

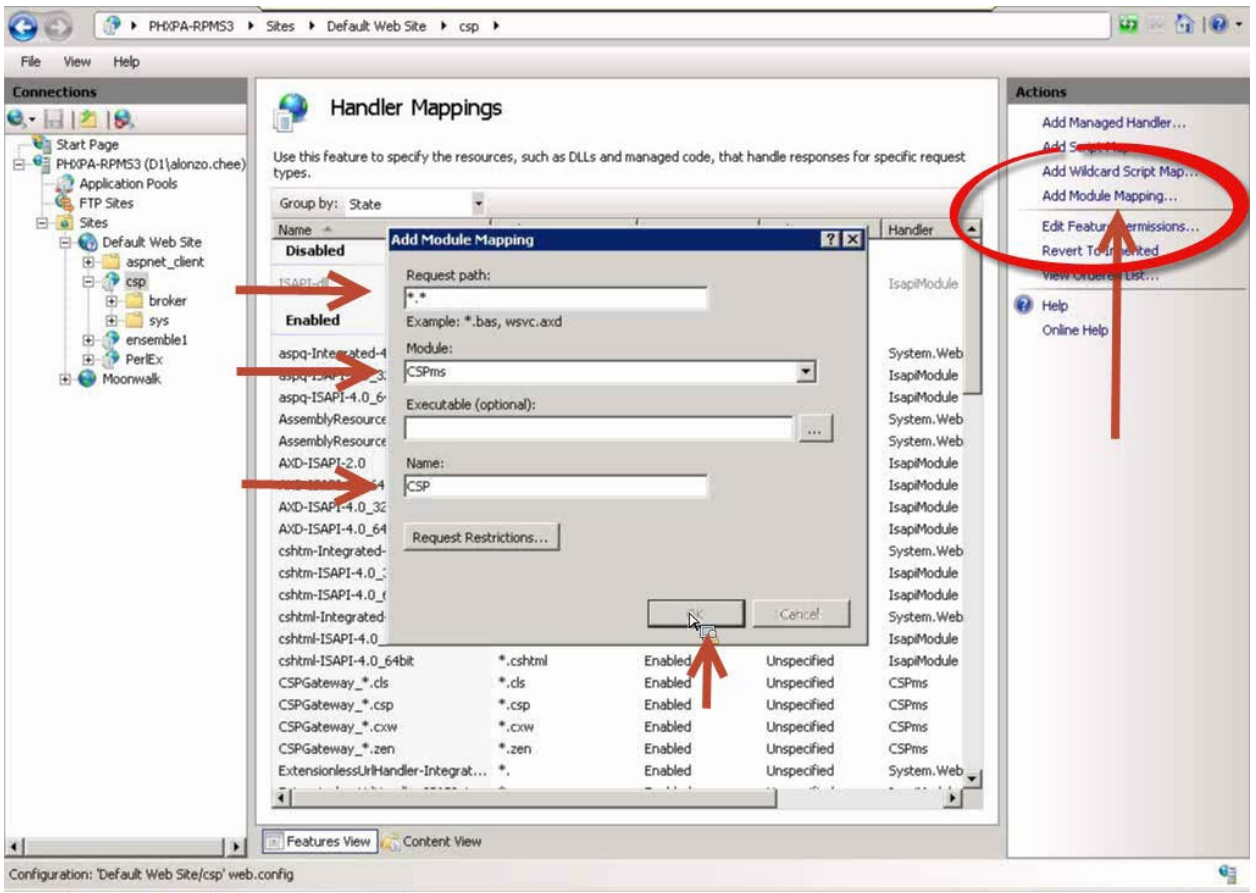

<span id="page-47-1"></span>Figure 6-12: IIS Handler Mappings – Add Module Mapping

# <span id="page-47-0"></span>6.3 Configure CSP Web Gateway

1. While connected to the server where the CSP Web Gateway was installed, enter the following link in a web browser: <http://localhost:PORT/csp/bin/Systems/Module.cxw>

Where PORT should be set to the appropriate assigned port number.

Providing the correct link is entered, the following screen shown in [Figure 6-13](#page-48-0) will appear.

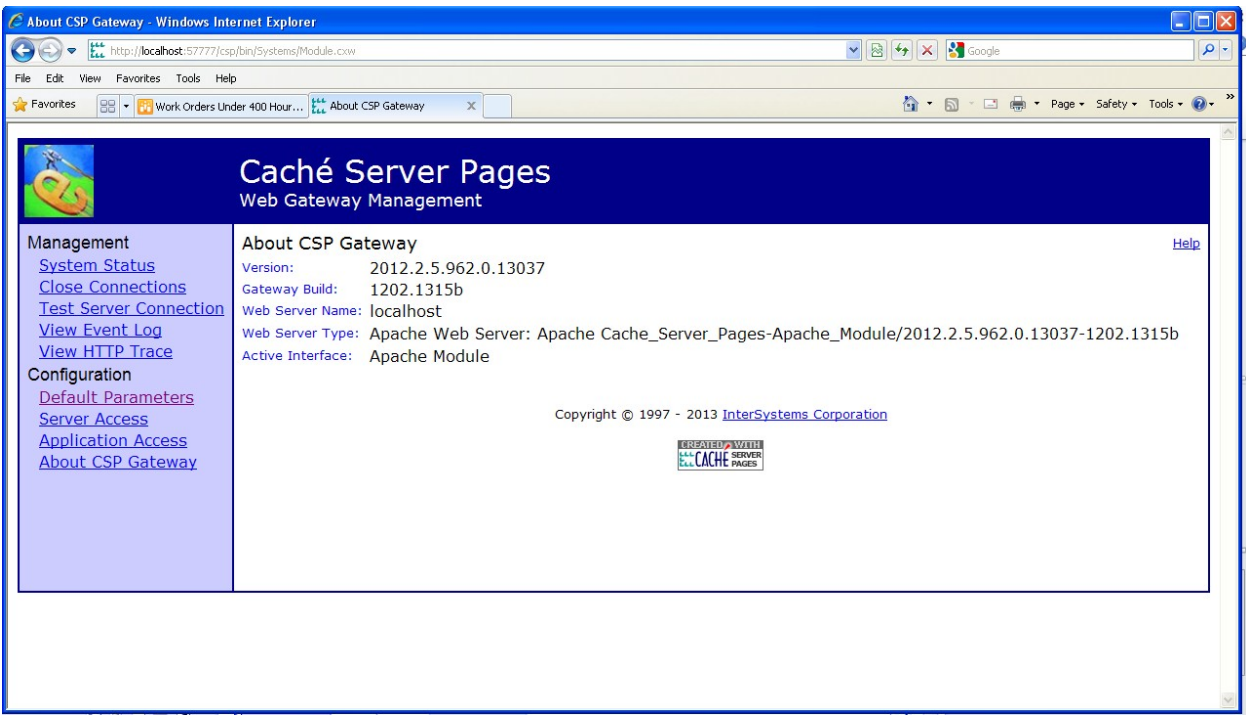

<span id="page-48-0"></span>Figure 6-13: CSP Web Gateway configuration

2. Click on **Default Parameters** as indicated in [Figure 6-14.](#page-48-1)

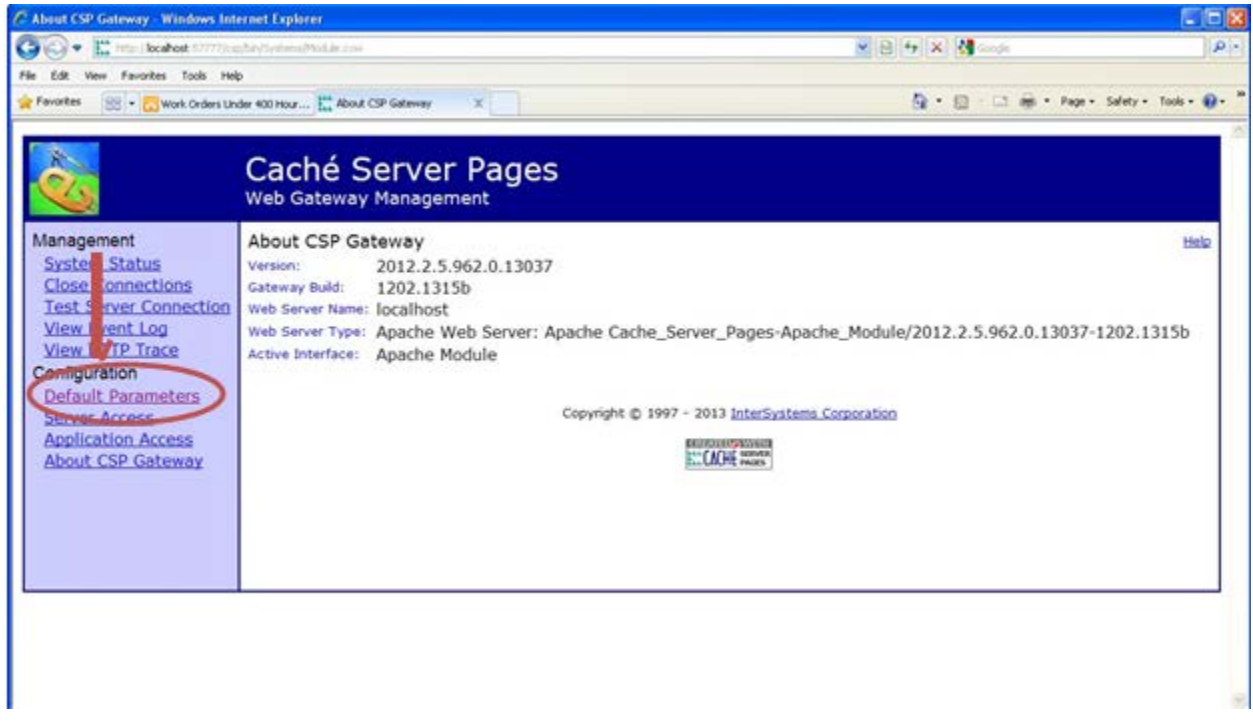

<span id="page-48-1"></span>Figure 6-14: Navigate to the **Default Parameters**

• Located the Connections to Cache parameters section

Installation Guide and Release Notes Cache Server Page (CSP) Web Gateway Installation September 2014

• In the **Server Response Timeout** and **Queued Request Timeout** fields, adjust each value so that the reporting tool can handle searches which will be sifting through large amounts of data and which might return a large number of results. The values entered in these fields depend largely on the system processing capabilities and the typical load on the system. If, when performing searches, users are frequently encountering gateway timeout errors, then these values should be increased. An initial setting of 180 (3 minutes) should be a good starting value to place into these fields. See [Figure](#page-49-0)  [6-15](#page-49-0) for locations of these parameters. Click **Save Configuration**.

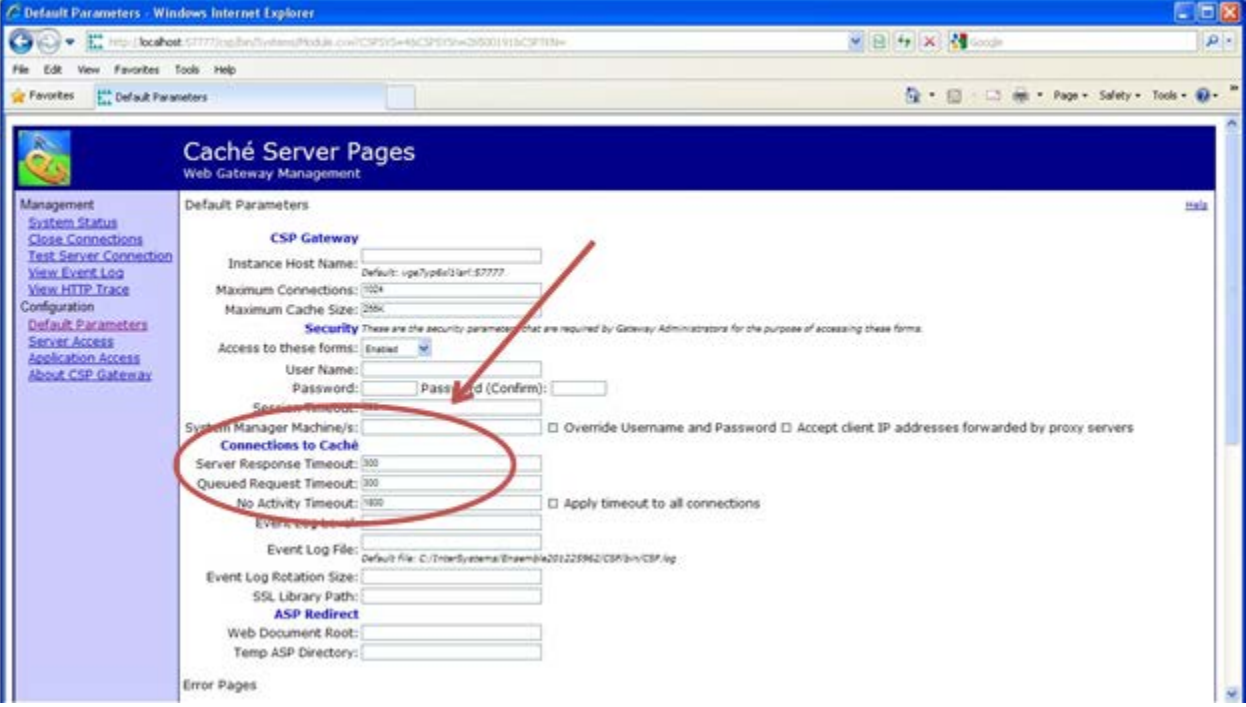

<span id="page-49-0"></span>Figure 6-15: Adjusting the gateway timeout settings

3. Click on **Server Access** and **Add Server** as indicated in [Figure 6-16.](#page-50-0)

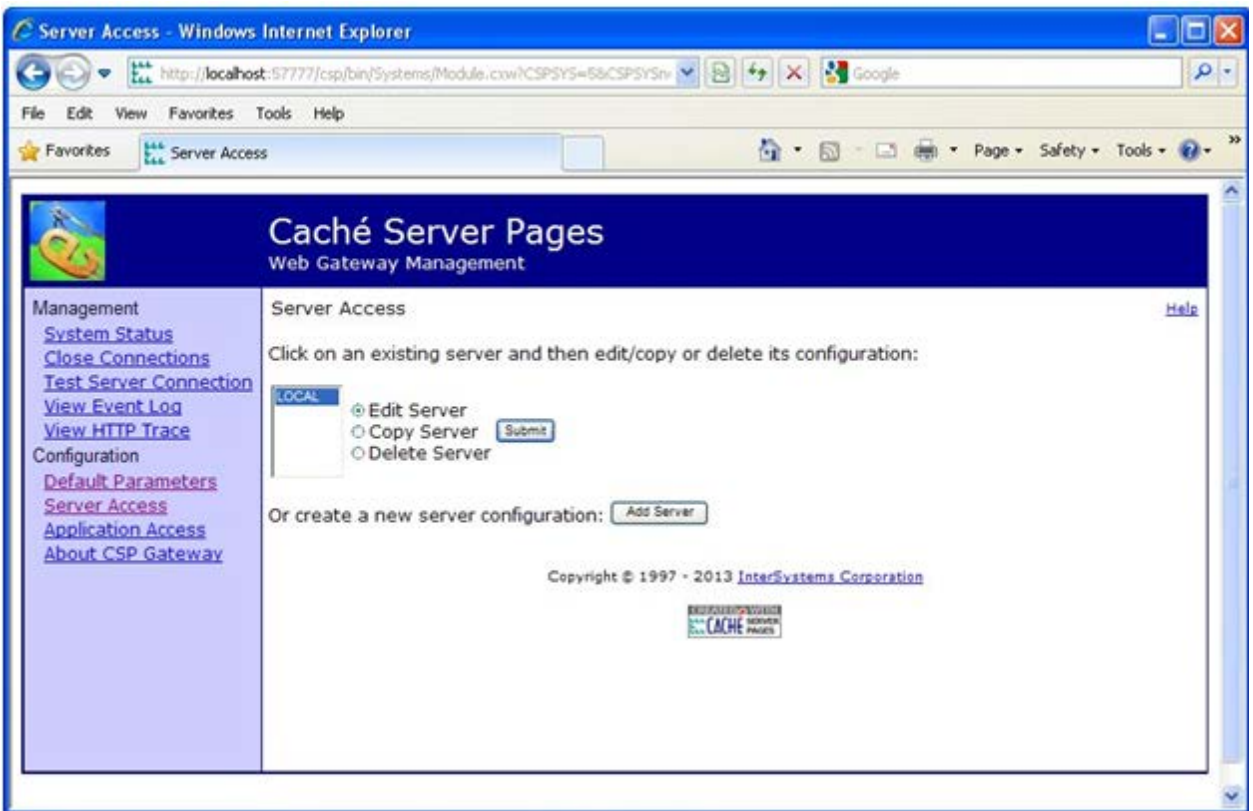

<span id="page-50-0"></span>Figure 6-16: CSP Gateway configuration - Server Access and Add Server

4. Insert the appropriate site information in the highlighted areas on the following screen as indicated in [Figure 6-17,](#page-51-0) and click **Save Configuration** at the bottom when complete.

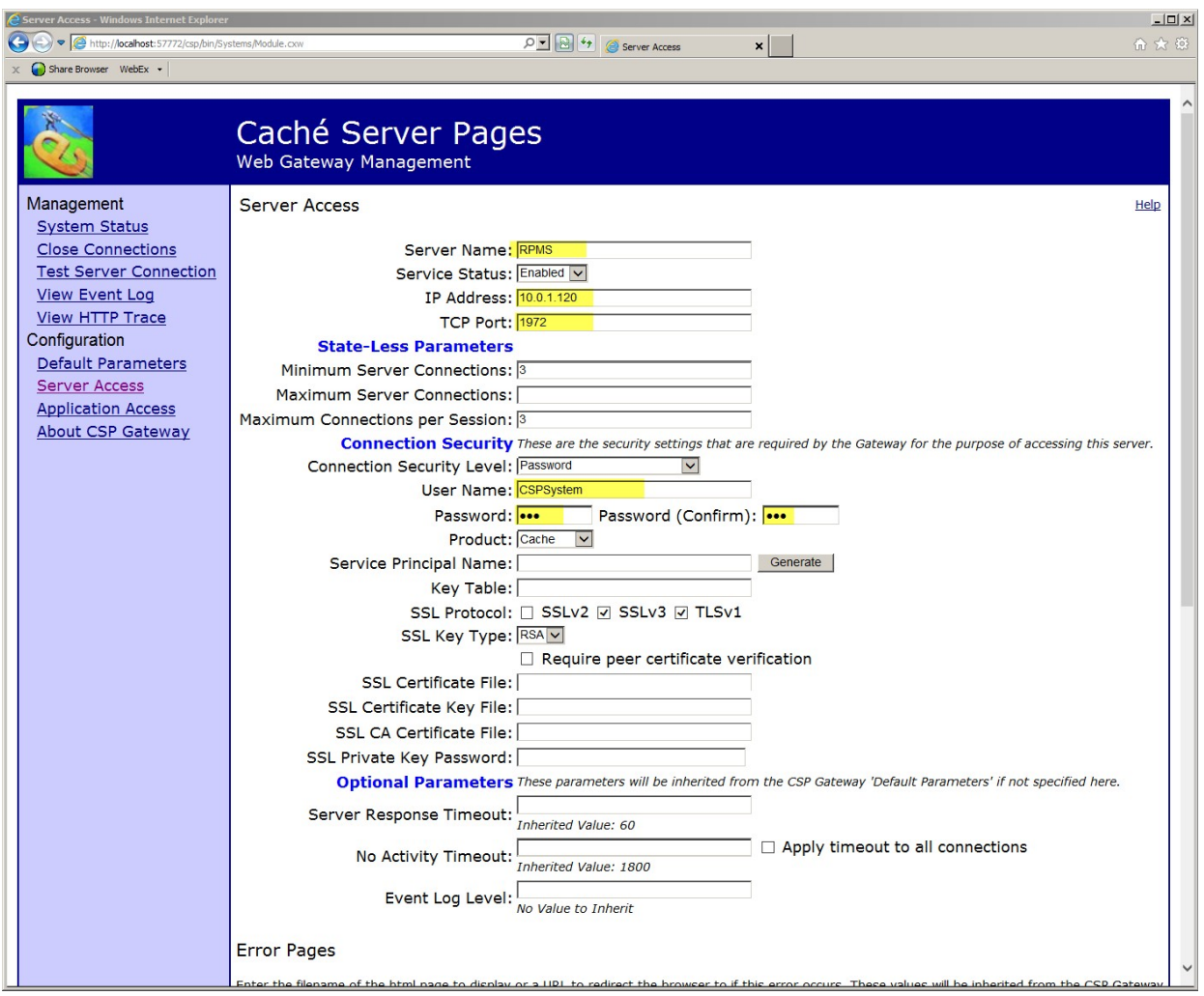

<span id="page-51-0"></span>Figure 6-17: CSP Web Gateway configuration – Site Information

5. Click on **Application Access** and **Add Application** as indicated in [Figure 6-18.](#page-52-0)

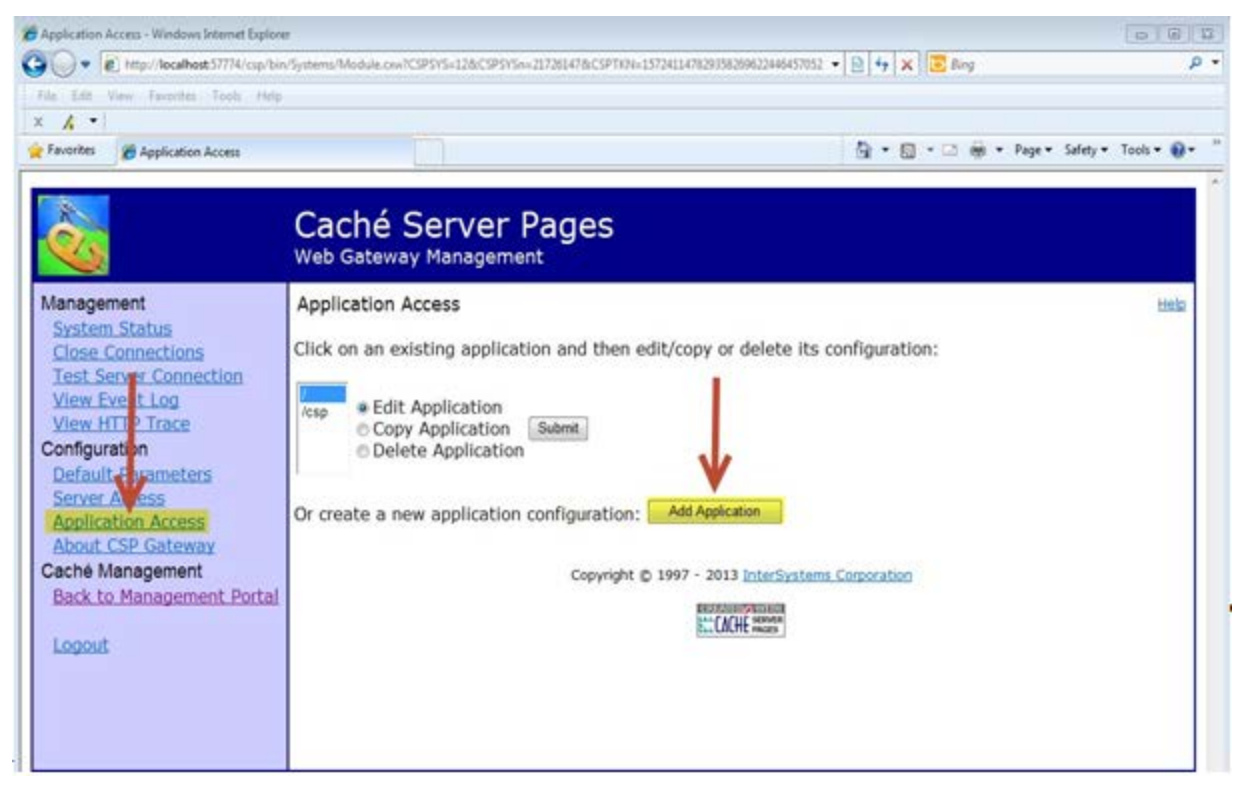

Figure 6-18: Web Gateway configuration cont'd

<span id="page-52-0"></span>6. On the following screen, for **Application Path:** set to **/csp/busa** and for **Default Server:** select your previously configured server name from the dropdown, then click **Save** as indicated in [Figure 6-19.](#page-53-0)

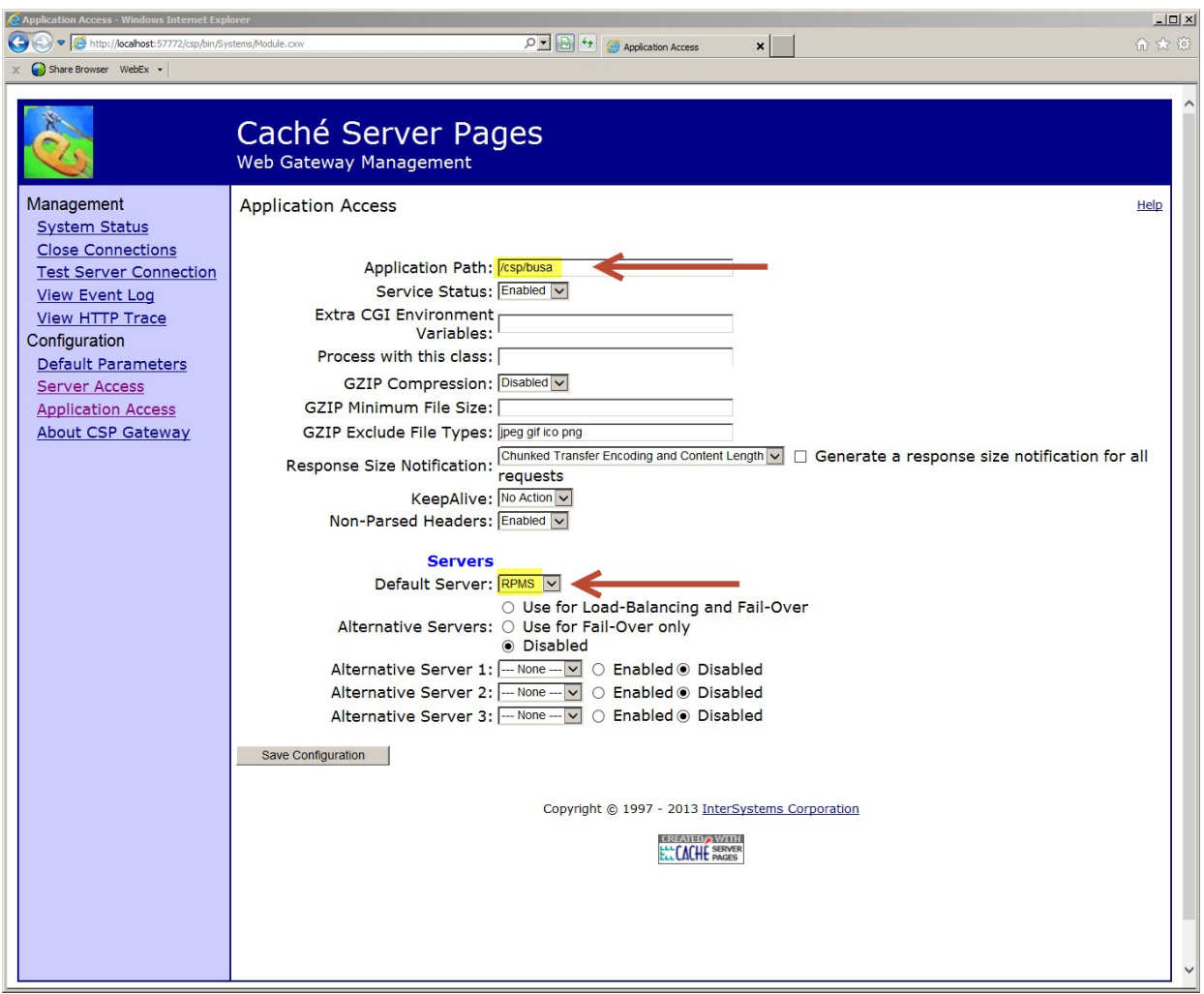

<span id="page-53-0"></span>Figure 6-19: CSP Web Gateway configuration – **Application Access**

7. Click on **Test Server Connection**. If successful the following screen will appear similar to [Figure 6-20.](#page-54-0)

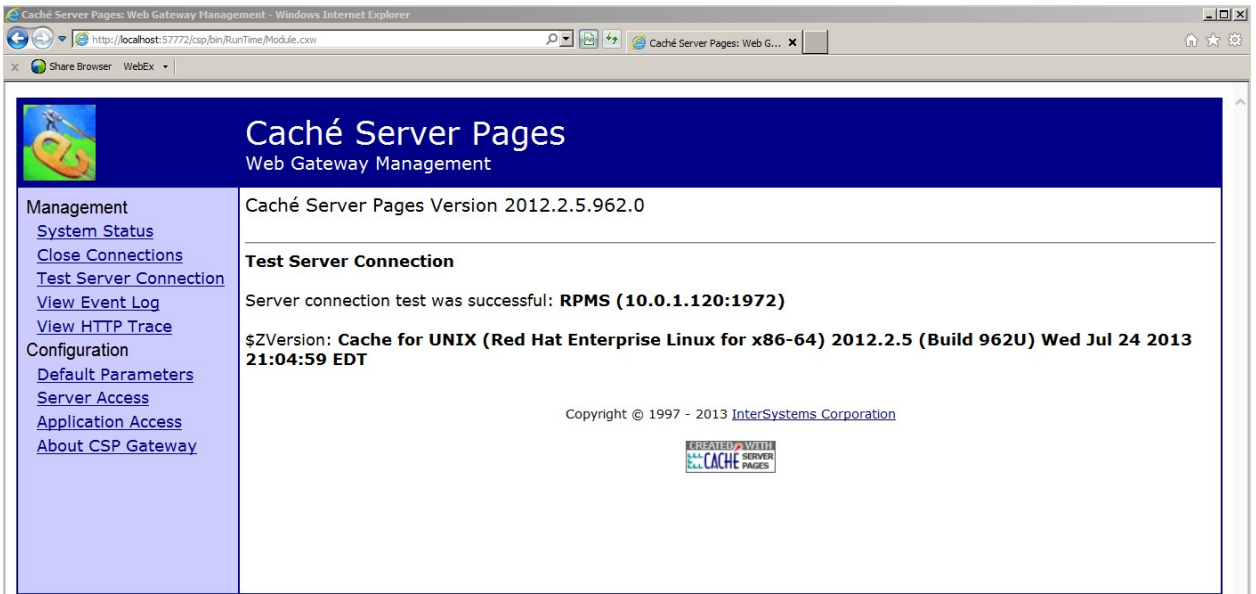

<span id="page-54-0"></span>Figure 6-20: CSP Web Gateway configuration – **Test Server Connection**

8. Enter the website link for the ED Dashboard from a workstation browser, for example:<http://10.24.196.43:57777/csp/busa/BUSA.MainReportPage.cls> and the page as shown in [Figure 6-21](#page-54-1) will appear.

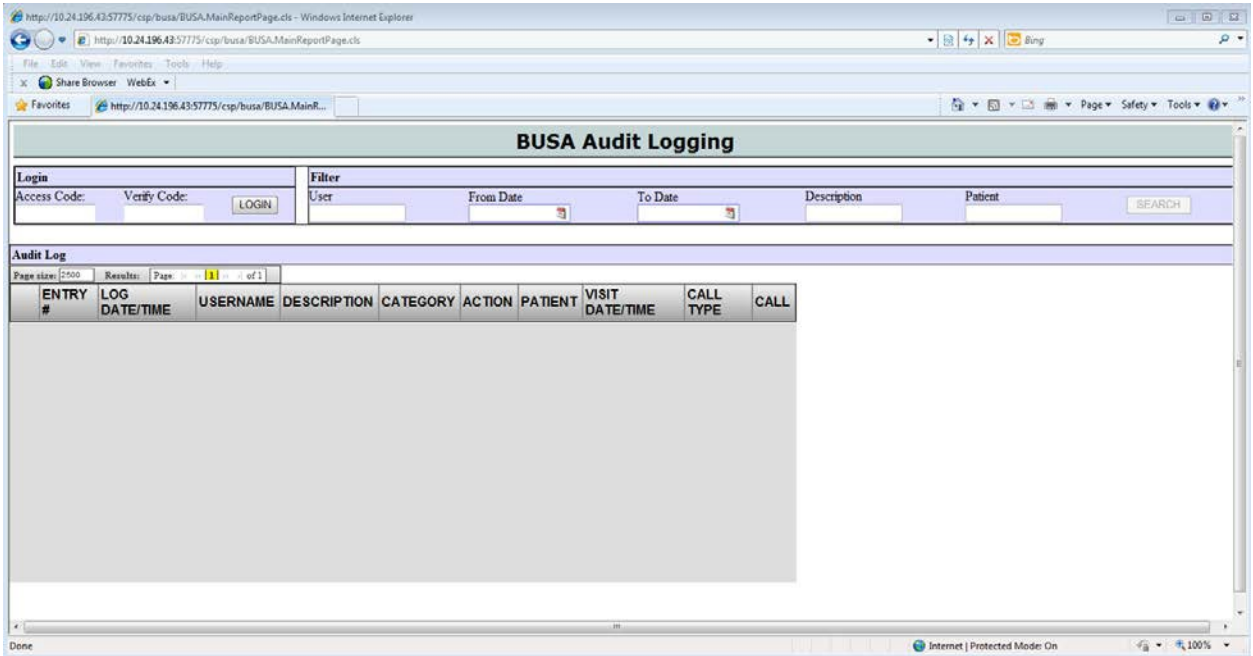

<span id="page-54-1"></span>Figure 6-21: Sample BUSA Reporting page

# <span id="page-55-0"></span>**Acronym List**

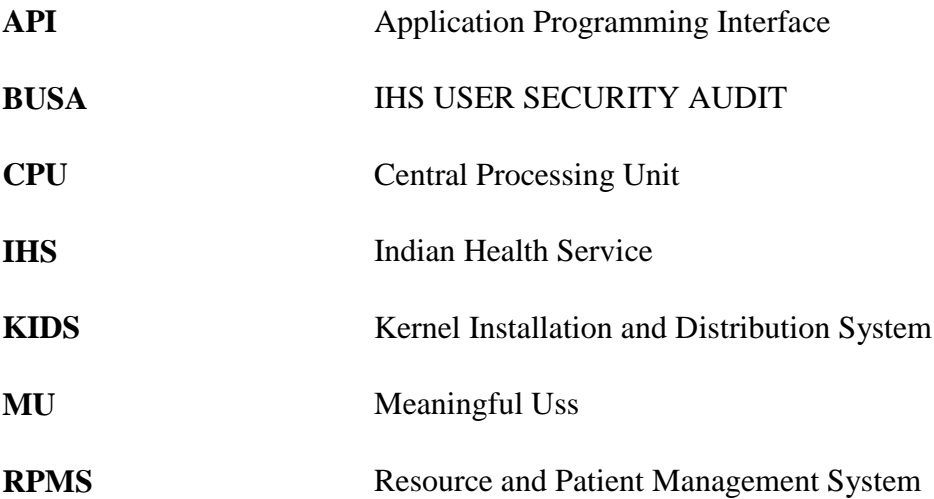

# <span id="page-56-0"></span>**Contact Information**

If you have any questions or comments regarding this distribution, please contact the OIT Help Desk (IHS).

**Phone:** (888) 830-7280 (toll free)

Web: <http://www.ihs.gov/helpdesk/>

**Email:** [support@ihs.gov](mailto:support@ihs.gov)